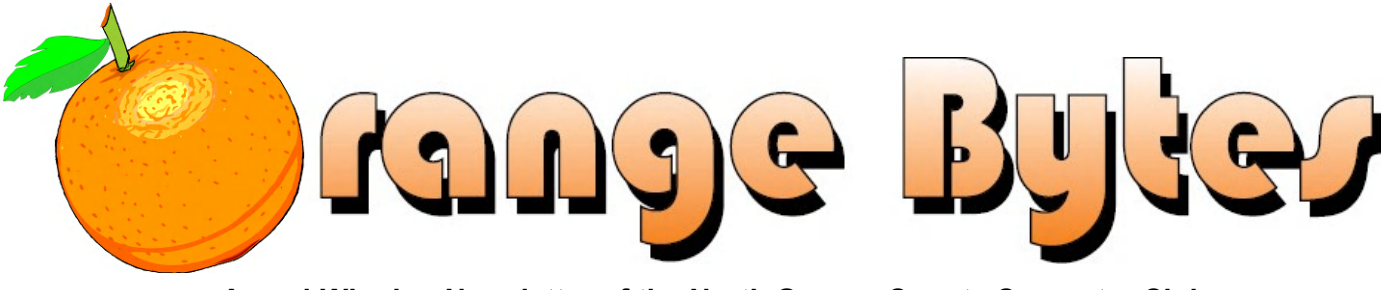

**Award-Winning Newsletter of the North Orange County Computer Club**\*

#### Vol 38 • No 8 August 2013, \$1.50

*[Advanced Digital Photography.](#page-16-0).......................Science 131A*

*[Microsoft Access](#page-17-2) ................................................ Science 306*

**2:00 p.m. [Main Meeting](#page-10-0)............. Irvine Hall**

es in 2013:

tober 6,  $ember 8*$ 

 $\mathsf{inday}\mathsf{)}$ 

## **Main Meeting August 11 (Second Sunday)**

**Erick Wolf will speak to us about 3D printing. (See page 3). Big prizes for our August raffles (such as a wireless router) (See page 4)** 

**July raffle winners' pix (See pages 14 and 15)**

**The Consignment Table and E-Waste Collection will be held at the August 2013 meeting.** (See page **5**)

## **Special Interest Group (SIG) & Main Meeting**

**10:30 a.m.**

## **9:00 a.m.**

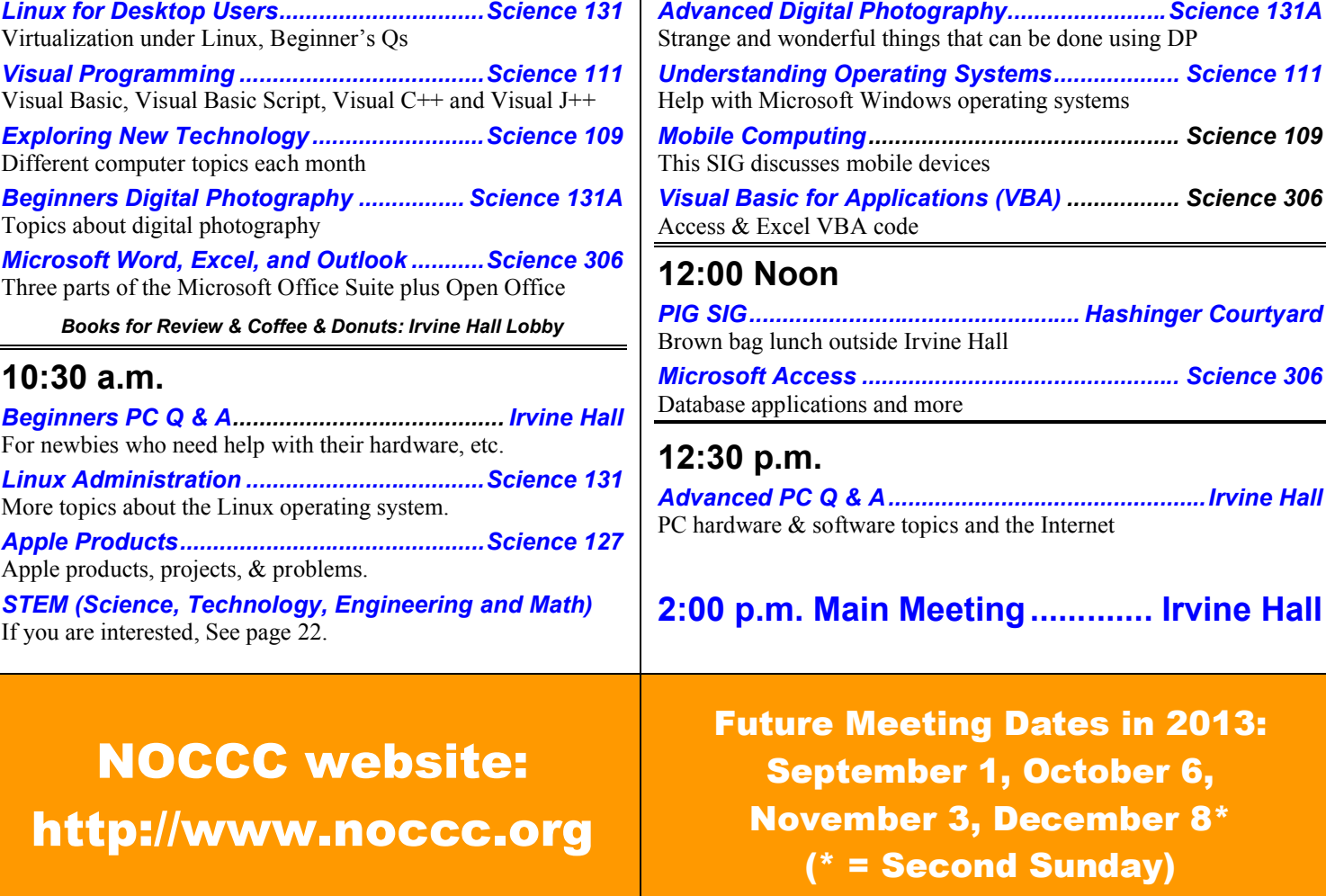

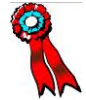

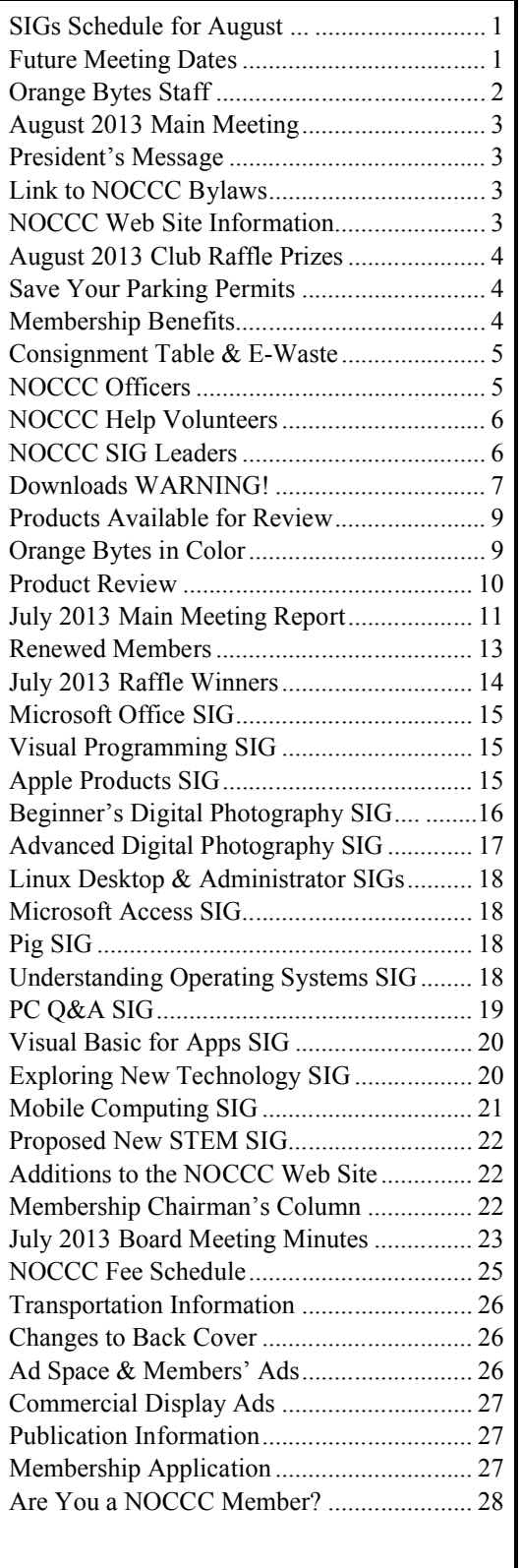

## **Table of Contents CELL CONTER CONTER CONTER CONTER CONTER CONTER CONTER CONTER CONTER CONTER CONTER CONTE**

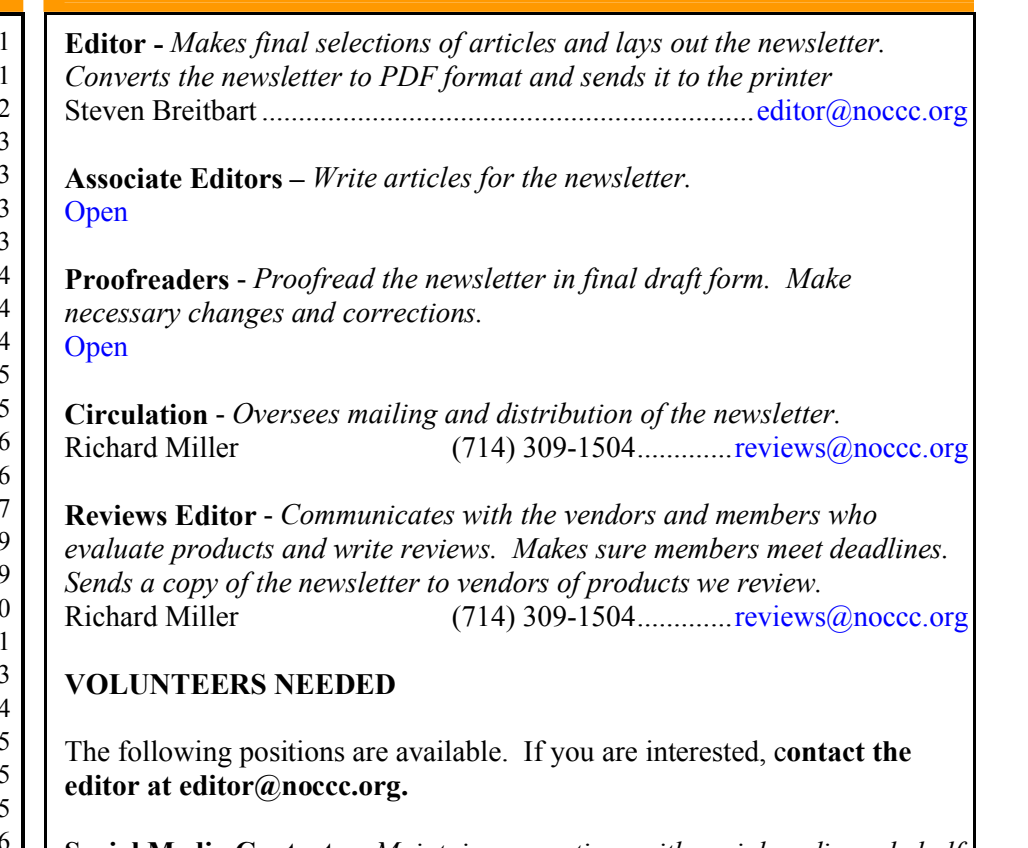

**Social Media Contacts –** *Maintain connections with social media on behalf of the club and write articles for the newsletter about them.*

**Associate Editors -** *Write articles for the newsletter.*

**Proofreaders** - *Proofread the newsletter in final draft form.*

**Commercial Advertising** - *Obtain ads from vendors for the newsletter. See page 27.*

**Classified Advertising -** *Obtain free, computer-related, non-commercial ads for the newsletter for NOCCC members. See page 24.*

*Celebrating 36 years of "Friends Helping Friends"*

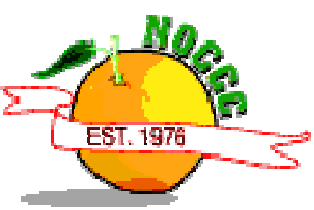

## **August 11 Main Meeting 2 p.m. Irvine Hall**

Our August 11 speaker is Erick Wolf, President of Airwolf 3D, who will be talking about 3D printing. Based in Costa Mesa, they manufacture open rigid frame 3D printers and printer kits. To see the type of machines they manufacture, go to airwolf3D.com . It appears that the printer can use eight different types of plastics.

Their unit is \$1,695 while comparable units are \$19,000. 3D printing can be used for rapid prototyping and models. The objects are built up layer by layer based on engineering drawings from a computer. It looks like they are using one of the Arduino related controller boards and the software they offer is open source.

Eric is also an intellectual property attorney and has a B.S. in Mechanical Engineering.

## **President's Message**

*By Dr. Don Armstrong, NOCCC* 

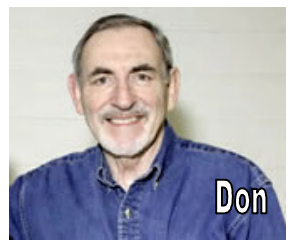

This almost didn't make it into the Orange Bytes because my usual computer developed fatal problems and I had to put it to permanent sleep. It was old, had served well, and was good with the idea of parts transplant. Its RAM memory is compatible with the newer machine and the transplant

has improved performance. The hard disc is also compatible but here I have controversy due to lack of complete understanding.

The newer computer has a RAID-0 configuration; two hard-discs with the same content. It is continually backing-up and synchronizing. Thus, my quandary is how to transfer selected bytes from the old hard disc? What would synchronize if I exchanged one of the new hard-discs for the old hard-disc? I do not want all the old stuff on the newer computer. Can I do a selective transfer? Who knows?

I also had to install a new printer driver, update the mouse driver and install a security system. I thought this would be an opportunity to use the free "Avast" antivirus software and so far, it is pretty good.

Probably most of you have had a similar computer problem and either figured out how to overcome them or got assistance from your friends when you needed them. The gist of this message is that computer use is an ongoing learning focus that invokes various members or our society. For what it's worth, there are a slew of requirements for changing working computers or even just keeping them going.

According to the newspaper, the world is in desperate need of real-life superheroes. It has to be someone nobody would suspect, someone oblivious to the dangers that lurk. I think NOCCC has a number of candidates. In addition to the Directors and the Ad Hoc Actives, our SIG leaders could be the added to the Super-Heroes for the club. Member ideas and input for SIG functioning would be much appreciated.

Jim Sanders and I attended the Southwest Computer & Technology Conference last month. It was held at the Kellogg ranch house at Cal Poly Pomona. The sessions were excellent, entertaining and informative. The venue was outstanding and the conference will be there next year.

Works in progress include choosing a Chapman Computer student for the NOCCC 2013 scholarship award, getting more insight into 3-D printing, establishing better relationships with the faculty of Chapman University, continual striving to find an active source of compatible new members, and discovering the magic needed to bring back some of the inactive members.

Please do not hesitate to share your thoughts and ideas for club activities. Talk or e-mail me any of the directors. See you in August.

## **NOCCC Bylaws**

The club's Bylaws are available at: **[www.noccc.org/bylaws-as-amended-1-4-9.pdf](http://www.noccc.org/bylaws-as-amended-1-4-9.pdf)**

#### **Have You Checked Out the NOCCC Website Lately?**

**Great looking, Easy to navigate, Orange Bytes Archive from 2002 to date, and New Features are added all the time!**

Rudy has developed a members-only page. As of Feb. 4<sup>th</sup>, 2013, we have a working log-in capability using a member's badge number and email address from the club's database.

You can assist by trying all of the buttons and text fields on the "log-in" page. Give it a stress test. Try a "bad" login. Try different browsers. Try to hack your way in. Then send an email to webmaster Rudy [\(rblauter@cs.com\)](mailto:rblauter@cs.com) stating what browser you used, what worked and what didn't work.

In the meantime, Rudy will be working on appropriate material for the members-only page. Suggestions are welcome. See the article on page 22.

## **THE AUGUST 2013 CLUB RAFFLES PRIZES**

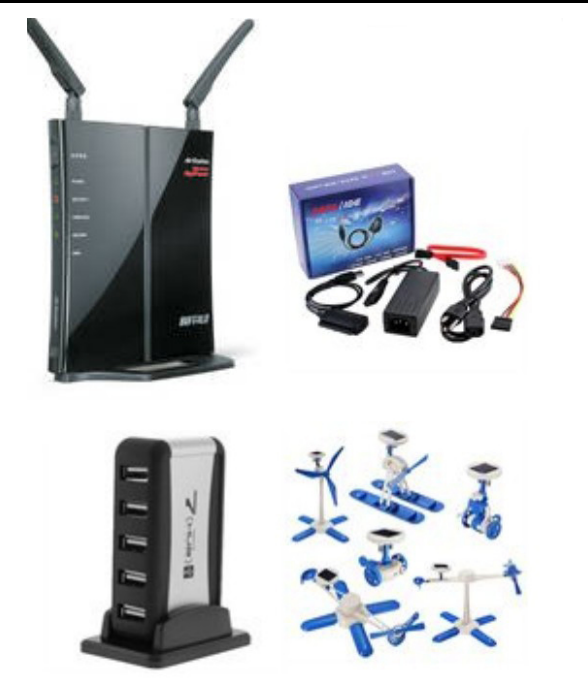

#### *GENERAL DRAWING PRIZES\*:*

- Buffalo WHR-300HP N300 Wireless Router
- USB 2.0 to IDE 2.5 3.5 SATA HDD Adapter
- 7 Port USB 2.0 High-Speed Powered HUB
- **← 6 in 1 Solar Kit Education Robotics**

*\* Parking stubs are good for two raffle tickets each! See the article immediately below this list!*

#### *MEMBERS-ONLY DRAWING PRIZES:*

(**Wear your NOCCC Badge and get a free ticket! Wear your NOCCC shirt too & get a 2nd free ticket!** )

- Buffalo WHR-300HP N300 Wireless Router
- USB 2.0 to IDE 2.5 3.5 SATA HDD Adapter
- **↑** 7 Port USB 2.0 High-Speed Powered HUB
- 6 in 1 Solar Kit Education Robotics

## **Save Your Parking Permits!**

To offset the cost of parking in the **Lastinger Underground**  Parking Structure, the NOCCC Board approved a motion to give each member two NOCCC General Drawing raffle tickets in exchange for the Lastinger-parking permit. Turn in the bottomhalf "receipt" part of your permit to Gerry Resch, the Raffle Leader, and he will exchange it for two raffle tickets.

Chapman University has allowed us to park in the Lastinger Parking Structure under Wilson Field for only \$2 for the whole day of our meeting; normally \$2 is good for only two hours. The advantages of parking there are clear; you don't have to drive around looking for a legal spot (remember, don't park on the private home side of the street), the car doesn't get hot and you don't have to parallel park. There is even an elevator available to get down to the parking area.

## **Membership Benefits**

As a valued member, we bring you a section of discounts and offers as part of the entire "Benefit of Belonging." (Caveat: we are unable to endorse these companies, but make these offers available as a service to our members.)

#### **User Group Offers - Software and Hardware**

**User Group Relations** – You can now order the latest release of **Acronis True Image 2013** from **Gene Barlow** for only \$25 (download) or \$25 plus S&H (on a CD). This top-rated backup utility has many new features and will work with Windows 8. Use the following link for special pricing for user group members: [www.ugr.com/TrueImage.html](http://www.ugr.com/TrueImage.html).

**Techsmith** - You can get **SnagIt 11**, an outstanding screen capture program, and **Camtasia Studio 8**, to quickly record, edit and publish multimedia demos and presentations, bundle for \$269, an \$81 savings. Go to <https://store.techsmith.com/government.asp>. You can download SnagIt 11 alone for \$42.95.

#### **User Group Offers - Books and Magazines**

**Pearson Education** Products including Prentice Hall Professional, Addison-Wesley Professional, IBM Press, Exam Cram, Que Publishing, and Cisco Press. Get 35% off list price by purchasing directly from the publisher combo site: **[www.informit.com/join](http://www.informit.com/join)**. Sign in or create an account. Enter the membership code "USERGROUP" (all caps). Select your items and check out. You are required to register and apply the code once, but you must be logged in to receive the special pricing.

**O'Reilly Books** - Get **40% off** all books and videos from O'Reilly, Microsoft Press, Pragmatic Bookshelf, and SitePoint, or 50 % off books you purchase directly from O'Reilly. Just use code DSUG when ordering online, **[www.oreilly.com/store/](http://www.oreilly.com/store/)**, or by phone, (800) 998-9938. Free ground shipping on orders \$29.95 or more in the US. If for any reason you are not completely satisfied with your purchase, you can return it to O'Reilly and get your money back; see **[www.oreilly.com/oreilly/cs/guarantee](http://www.oreilly.com/oreilly/cs/guarantee)**. A return shipping label is included with every direct purchase and directions are posted online in case you misplace it.

**Peachpit Press Books Discount** - Get **35% off** by joining the Peachpit Club. Use the following hyperlink to sign up: **[http://memberservices.informit.com/my\\_account/login.aspx?p](http://memberservices.informit.com/my_account/login.aspx?partner=52) [artner=52](http://memberservices.informit.com/my_account/login.aspx?partner=52)** to sign up as a member. User group members should note that once you have become a Peachpit Club member, you might use your user group coupon code ON TOP of the permanent savings you earn as a member of the club.

## **Consignment Table**

The NOCCC Consignment Table in the lobby of Irvine Hall **will** be available during the August 2013 meeting. It is open on even months, the same as the E-Waste collection. The regulations are:

1) Only current members can place items for sale, but non-members are welcome to purchase items from the table. This is a great place to get some money for your surplus computer items, and help the NOCCC at the same time.

2) The consignment table operates on a 90/10% basis — with the owner getting 90%, and the Club treasury 10%.

#### 3) **Fill out a Consignment Table User List, which is available on the NOCCC web site and item tags for each item at the table.**

The user list and each tag must contain:

c) Item name and description

- a) Seller's name
- b) Seller's NOCCC membership number
- **Editor**

d) Item asking price

4) The seller may pick up all items and/or money at any time, but no later than 2p.m. on the day of sale. Any items and/or money not picked up by 2 p.m. will become the property of NOCCC and will be subject to disposal at the Club's discretion. The club has no storage room available for unsold items.

5) NOCCC is NOT RESPONSIBLE in any way for items bought and/or sold at the Consignment Table. Each item is placed and sold on an AS-IS BASIS.

## **E-Waste**

California disposal laws have made it illegal to put monitors and computers in the regular trash. Omni Technics, Inc. **will** be at our regular meeting in August to collect E-Waste. They come **on even months**, so bring your "junk" in August. Call (562) 627-1910 or check their web site for more information:

**<http://www.ca-recycle.com/>.**

## **NOCCC Officers**

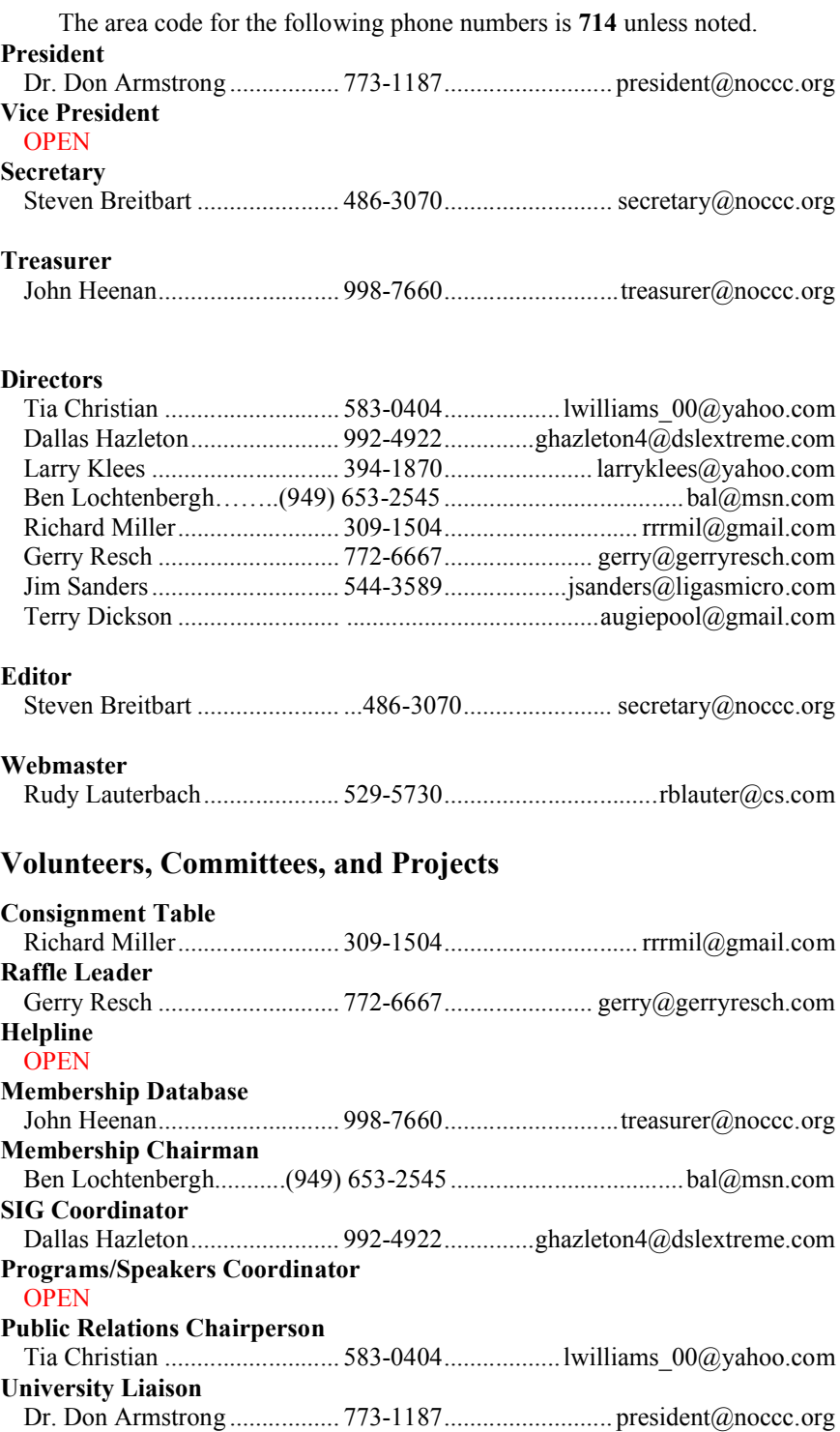

**Chapman U. Public Safety Office (Security) (714) 997-6763 For opening locked rooms, lost and found and other problems**

## **NOCCC Help Volunteers**

he **Help Line** is in the true spirit of the NOCCC, which is to help others to learn more about computers. The Help Line is in the true spirit of the NOCCC, which is to help others to learn more about computers.<br>The following is a list of Help Line subjects that an NOCCC volunteer is able to help you deal with. E-mail Steven Breitbart at editor@noccc.org with additions, deletions, or corrections. Most volunteers prefer being contacted by e-mail. Mention **NOCCC** in the Subject line.

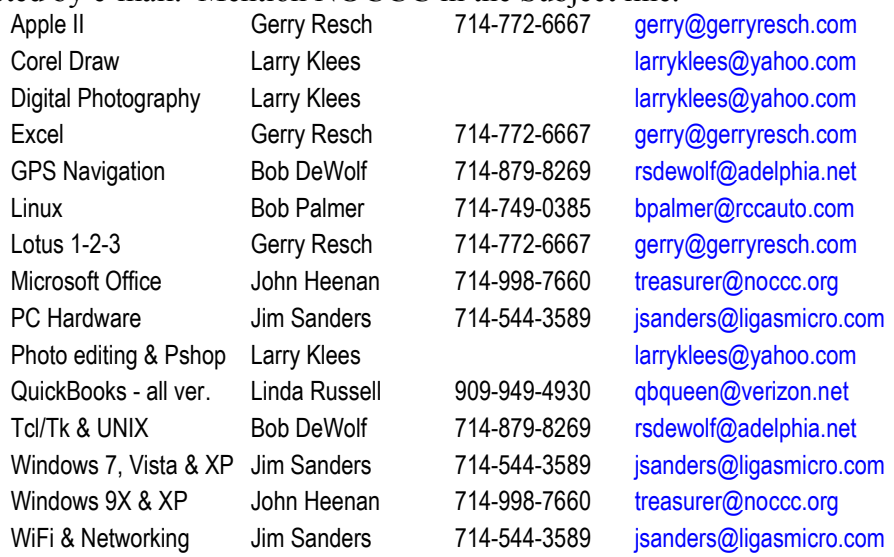

Do you want to be an NOCCC Help Volunteer and assist other members with computing subjects that you know well? **If so, please contact editor@noccc.org.**

## **SIG Leaders**

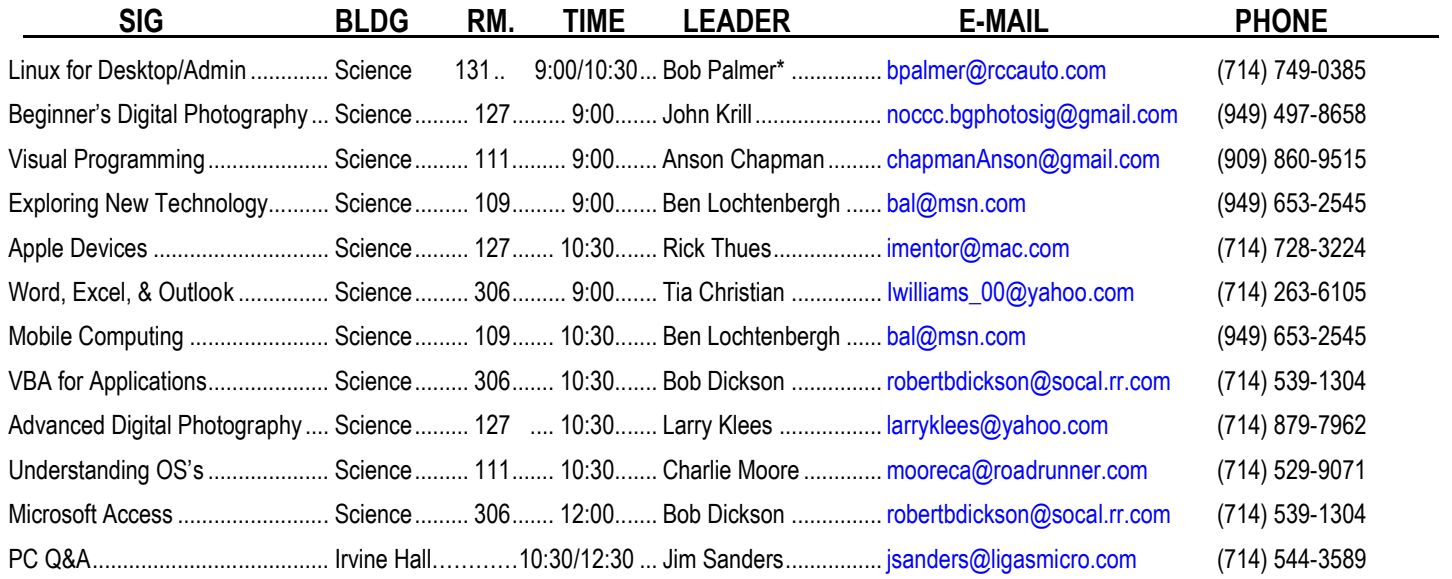

**Please report SIG changes to [editor@noccc.org,](mailto:editor@noccc.org) \*Contact for Linux SIGs**

**Contact the SIG leaders by e-mail, preferably, rather than by telephone.**

## **Computer Talk**

## **Downloads WARNING!**

#### *By Jim Sanders, NOCCC*

I love "FREE" as well as anyone that I know. However, I have been a science fiction fan since I was a teenager, and early on encountered Robert Heinlein's comments on free. TANSTAAFL "There ain't no such thing as a free lunch." The phrase and the acronym are central to Robert Heinlein's 1966 science-fiction novel The Moon Is a Harsh Mistress, which popularized it. A Wikipedia example: The "free lunch" referred to in the expression refers to the once-common tradition of [saloons](https://en.wikipedia.org/wiki/Western_saloon) in the [United States](https://en.wikipedia.org/wiki/United_States) providing a "FREE" lunch to patrons who had purchased at least one drink. All the foods on offer were high in salt (e.g., ham, cheese and salted crackers), so those who ate them ended up buying a lot of beer. Fast-forward to the  $21^{st}$  century. Substitute website for saloon. Substitute "Free Download" for the ham, cheese and salted crackers. But almost always, somebody, somehow, pays.

Now everybody knows that you have to do some kind of work to put beans on the table or you starve to death. I am speaking in general here, but that remained true even after the introduction of the Welfare State where, for some, "some kind of work" was transformed into the chore of getting on one or more of the public doles. To be current, local, and specific, there is CalFresh (formerly known as Food Stamps) and 11 other Calsomething programs. But I digress. In general, good, bad, or indifferent, people do something to make a buck. Nurses nurse, politicians politick, cabdrivers drive, and now you have Website owner/operators, whose method of making a buck, you don't want to touch with somebody else's 10-foot stick.

Most of us have heard about and/or encountered some of the more overt website scams that attempt to part us from our money in one deceptive way or another. Hardly a day goes by that you don't hear about some form of identity theft and the consequences of it. But "Time is Money" is forever true and one has to question the morals and ethics of any website that intentionally costs you time that you didn't want or intend to spend as a result of dealing with that website. In a related way, but not quite the same thing, a lot of laptop manufacturers install 15 to 20 programs that you didn't ask for and don't want. Most of them are "Trial" programs that the manufacturer has already been paid to put on the laptop or will get a kickback if you use the program, both of which increase their profit margin. A lot of people started referring to that group/type of programs as "crapware." You could spend hours manually uninstalling the "crapware" or live with being irritated every time you saw it was there taking up space on your computer. Thankfully, a computing hero wrote a program that made it much, much easier to remove the "crapware" and appropriately named it Decrapifier.<http://pcdecrapifier.com/>

Which, having vented all the above, brings me to the real reason for writing this article. I recently wanted to run the "FREE" CPU-Z program on a computer I was working on to see which

CPU was installed. So I went to Google, entered a search for "CPU-Z free download" and this was on the top of the list:

#### **[CPU-Z - Free download and software](http://download.cnet.com/CPU-Z/3000-2086_4-10050423.html)  [reviews - CNET Download.com](http://download.cnet.com/CPU-Z/3000-2086_4-10050423.html)**

*download.cnet.com › ... ›* [Diagnostic Software](http://download.cnet.com/windows/diagnostic-software/) Rating: 4 - 237 reviews - Windows *CPU*-*Z* yields an impressive data sheet of a computer system's functions and operations.

That link takes you to the download.cnet.com site where you see the part of the page shown below:

If you click on the big green "Start Download" button, that will

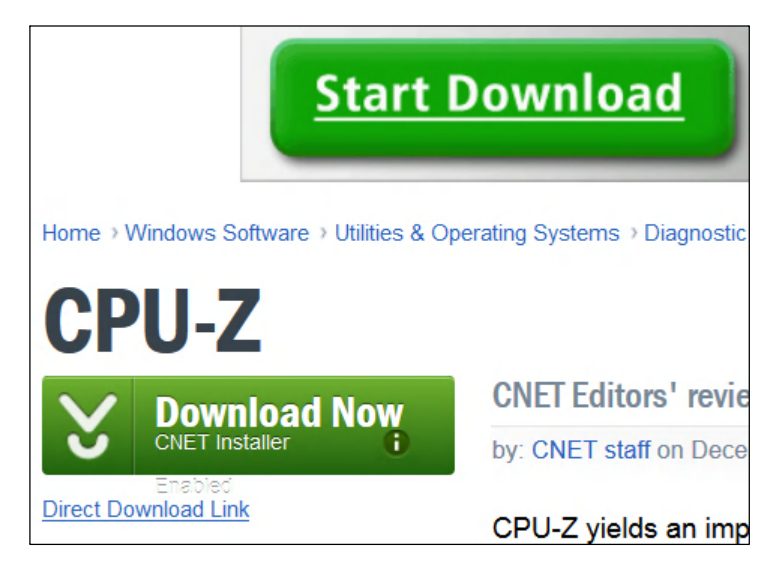

try to get you to download and run a registry scan program. If you are a little wiser and more observant, you notice the associated text and don't click on that button. You scan down the page and see the not quite so big green "Download Now" button. If your cursor arrow happened to go all the way down to the small print "CNET Installer" the following pops up in a little window:

"The CNET Download.com Installer is a tiny ad-supported stub installer or 'download manager' that helps securely deliver your downloads from Download.com's servers. We also include offers for carefully screened software that complies with Download.com Software Policies as part of our Installer process. Learn more." That sounds innocuous!

So you click on "Download Now" and that brings up another small window that is titled "Chose Installation Type To Continue...." (Figure 1) which offers you two types of installation, Full or Custom. The Full bullet is on by default and says:

"Full installation (Recommended) Install the Toolbar including Value Apps, set my default search and homepage to the toolbar's customized web search and web search page, and install Search Protect. Send me info from the toolbar and apps (can be disabled later)"

If you click the big green NEXT button at that point, all of the "crapware" will automatically be installed. If you activate the custom button, and click the big green NEXT button, it brings up another small window (Figure 2) that has a couple of lines under the custom installation with check marks in the boxes in front of them. If you leave those check marks there, it will go ahead and install at least a couple pieces of "crapware." So you remove the check marks, figure your home free, and click on the NEXT button. You are wrong! The download does not start. Instead, yet another small window pops up (Figure 3). This one wants you to accept the terms and conditions for installing "TopArcadeHits" and has a big green ACCEPT button. So you find the "grayed out" Decline Offer button, click on that thinking your home free. Wrong again. Yet another small window pops up (Figure 4). This one wants you to accept the terms and conditions for installing "Quickshare" and has a big green ACCEPT button. So you find the "grayed out" Decline Offer button, click on that thinking your home free. Wrong again. Yet another small window pops up (Figure 5). This one wants you to accept the terms and conditions for installing "DefaultTab Search Bar" and has a big green ACCEPT button. So you find the "grayed out" Decline Offer button, click on that thinking your home free. Wrong again. A window pops up saying it is downloading CPU-Z, but when it finishes there is nothing in the directory that you chose. I don't think they liked me declining all their "crapware."

You may have noticed the small blue line that says "Direct Download Link" underneath the big green "Start Download" button, and think, maybe clicking on that link will avoid all of the above BS. Wrong again! It is a different and smaller path that still tries to get you to install some "crapware." At least this time CPU-Z did install.

Now, I acknowledge that all of these sites have to make some money in order to stay in business. They have to pay their Internet fees, their payroll, their electric bill, their hosting/server costs, etc. Most do it by placing ads on their website pages and trying to get you to try other programs and being a little obscure as to where you should click to start the download. CNET used to go no further than that and was a great download site that I trusted to be free of malware. It is probably still free of malware, but I sure don't need the hassle of jumping through their hoops to avoid having "crapware" installed on my computer. As a PC consultant, I have had to undo the harm done to an unsuspecting user that was too quick to just click yes to the default installation. In particular, getting rid of the MixiDJ browser hijack (which I think of as borderline malware) was a pain in the tush.

So unless you are feeling masochistic, I would strongly suggest that you consider using one of the other file download sites. I will not recommend any of the others, but [www.filehippo.com](http://www.filehippo.com/)*,*  [www.softpedia.com](http://www.softpedia.com/)*,* [www.majorgeeks.com](http://www.majorgeeks.com/)*, and*  [www.tucows.com,](http://www.tucows.com/) are a few of the bigger names amongst the many that are out there. Good luck!

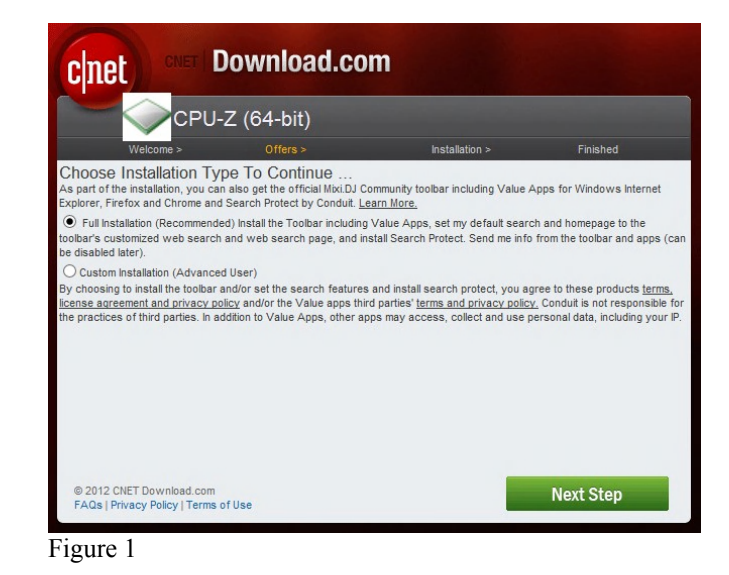

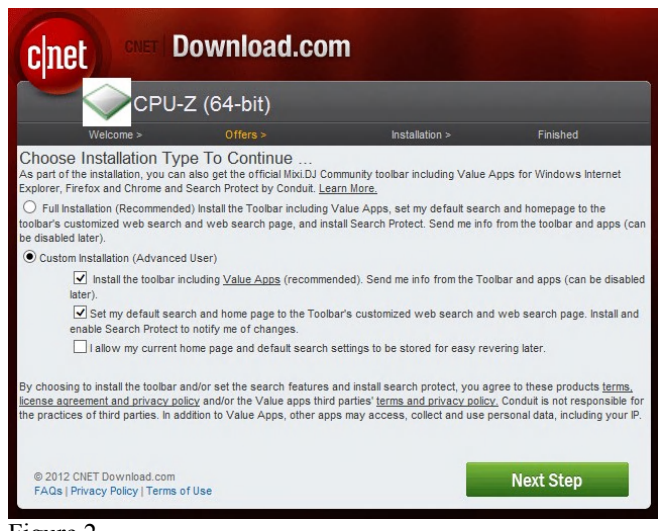

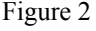

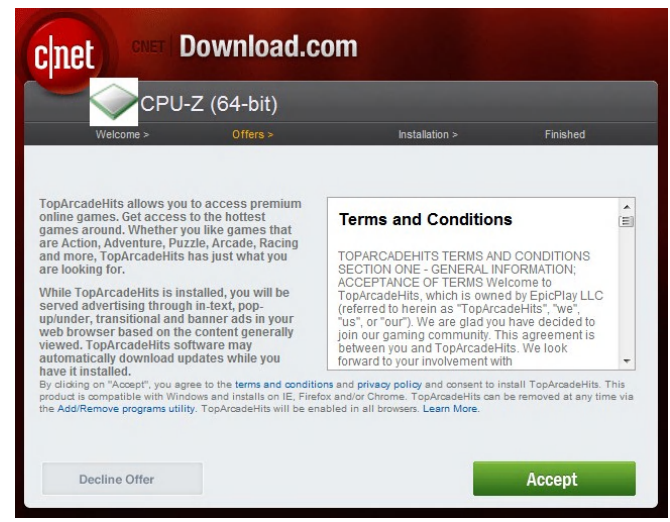

Figure 3

*CONTINUED ON PAGE 13*

## **Reviews Editor's Corner**

## **Products Available for Review**

he NOCCC regularly receives copies of books and sometimes The NOCCC regularly<br>receives copies of<br>books and sometimes<br>software from vendors for our review. **We can also request specific products for you to review.** These reviews are published in this newsletter, the Orange Bytes. **Then, you get to keep the book or** 

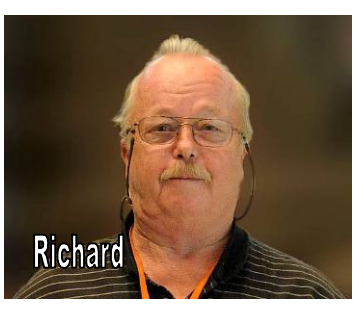

**software.** If you are interested in doing a review, please send an e-mail to **[reviews@noccc.org](mailto:reviews@noccc.org)** and provide your membership number, phone number, and e-mail address. You can pick up the product from Richard Miller in **the lobby of Irvine Hall between 9 A.M. and Noon** at the regular monthly NOCCC meeting.

## **Note to Reviewers**

- You have 2 months to submit a review. Due-cause time extensions must be requested from the Reviews Editor.
- You must leave a security deposit (check, credit card number, or cash equal to the product's list value.), returnable upon our receiving an acceptable review.
- If you decide to return the product without reviewing, there is a \$2 penalty after the first month and a \$5 penalty after the second month.
- Guidelines for preparing your review are spelled out at **<http://www.noccc.org/>. Click News, Site Tech Info.**

## **Books**

#### **Social Networking & Internet**

**New: On Top of the Cloud: How CEO's Leverage New Technologies to Drive Change & Build Value Across the Enterprise** – Authored by Hunter Muller from John Wiley & Sons. MSRP=\$65.

**Mom Blogging for Dummies** – Learn how to set up your blog and use it to sell your products & services. From Wendy Piersall from Wiley. MSRP=\$25.

**The Digital Afterlife –** How to secure your digital assets for your heirs. By Evan Carroll & John Romano from New Riders. MSRP=\$25.

**The New Technology Elite** – By Vinnie Mirchandani. From Wiley. MSRP=\$50.

#### **Digital Photography & Design**

**Photoshop CS6 Quick Start Guide** - By Weinman & Hove. From Wiley. MSRP=\$40.

**New: The Photoshop Elements 10 Book for Digital Photographers –** Authored by Scott Kelby & Matt Kloskowiski from New Riders. MSRP=\$50.

**New: Adobe Photoshop Elements 10 Classroom in a Book** – The official training workbook from Adobe Systems. From Adobe Press/Peachpit Press. MSRP=\$45.

**The Portrait Photography Course –** Principles, practices, & techniques. By Mark Jenkison, from Peachpit Press. MSRP=\$40.

**Professional Portrait Retouching Techniques for Photographers using Photoshop** – Learn how the pros do it. By Scott Kelby, from New Riders. MSRP=\$50.

**Canon PowerShot G12** – From snapshots to great shots by Jeff Carlson from Peachpit Press. MSRP=\$25.

**Adobe In Design CS5 Classroom in a Book** - By Olav Kvorn & David Blatner. From Peachpit Press. MSRP=\$55.

**Adobe "Real World In Design CS4** - The book covers the waterfront in Adobe's 'New Design Suite.' By Kvorn & Blatner. From Peachpit Press. MSRP=\$50.

**New: The iPhone Book** – By Scott Kelby & Terry White. From Peachpit Press. MSRP=\$25.

**Picture Perfect Practice** – By Robert Valenzuela. From New Riders. MSRP=\$45.

## **Orange Bytes in Color and More at the NOCCC Website.**

he latest issues of the Orange Bytes (as well as past issues) The latest issues of the Orange Bytes (as well as past issues) are available in PDF format, with **color** photographs. There is no user name or password needed. Go to our website: **<http://www.noccc.org/>.**

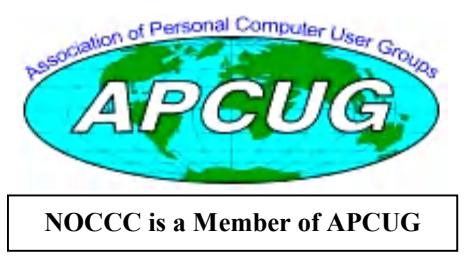

## **Product Review**

## **Computing for Seniors for Dummies, 2nd Edition**

#### *By Steven Breitbart, NOCCC*

Computers For Seniors for Dummies, 2nd edition Reviewed by Steven M. Breitbart, NOCCC

Issued in 2010, this book covers Windows 7. Even though a few things are out of date, this book is a welcome resource to anyone, not just seniors, just starting out with computers. I switched to Windows 7 about a year ago and was hoping that this book would tell me things I didn't know. I was not disappointed.

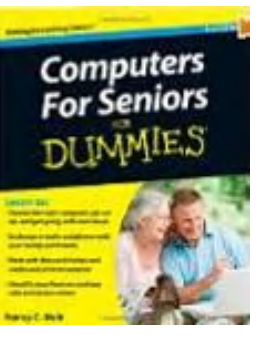

Part I covers first steps with your

computer. It contains a good overview on what you can do with a computer, definitions of hardware and software, types of computers, and versions of Windows. Also mentioned is buying a large monitor. There is good information on setting up the display.

Chapter 5 has lots of good info on helping people with vision, hearing and dexterity challenges. There are specific changes you can make to Windows 7 to accommodate your own condition. But it didn't explain one choice "Make the focus rectangle thicker." It didn't explain what that is! Same thing for RAM and URL. It didn't explain enough about the nature of microphones and headsets such as that both are USB devices and sold separately.

A very in-depth description on using Windows Help is included. It showed aspects of which I was unaware. However, everything appears differently on my current Windows 7 system. However, just knowing that something can be done is sometimes enough help.

Part II covers having fun and getting things done with software. Getting a program to start up when you start your system was something I'd never done. It's a good idea though.

The chapter about Files and Folders covers creating a compressed file or folder, backing up documents by copying them to a CD or DVD and briefly mentions Windows backup. But no mention of the word "Libraries," using the term "predefined folders" instead. I thought Libraries were the backbone of Windows 7! Other chapters cover Windows Media Player and Windows Photo Viewer. Burning photos or music to a DVD was explained, as was setting up speakers, creating a playlist as well as ripping music from a CD or DVD to the computer.

**10 NOCCC Orange Bytes August 2013** Chapters 11 & 12 cover Microsoft Works word processor and spreadsheet. Since it's not in my system, I couldn't verify

anything. Here's a bit of great trivia: The up and down arrows that are together in the Page Setup window are called spinner arrows.

Games were covered. Most importantly, the book provides warnings about maintaining security while playing online games. Included are Solitaire, Minesweeper and a few others included with Windows 7. The video for Chess Titans is quite impressive.

Part III is about the Internet. The book has good explanations of terms, the different types of Internet connections and how to set up an Internet connection. It covers navigating the web with a browser, using multiple tabs and setting up a home page. However, there are many inconsistencies with the current version of Internet Explorer. A chapter covers email, including setting up an account and Windows Live. It includes everything from sending and receiving email to formatting and creating a signature. Yet another chapter gets into chat rooms, instant messaging and social networking sites.

Chapter 18 provides lots of good, specific information on security and privacy while online. For example, it discusses InPrivate Browsing, SmartScreen Filter and Privacy Settings. There are sections on spotting phishing scams and other email fraud and creating strong passwords. Content Advisor is mentioned but has been changed quite a bit.

Part IV is about taking Care of Your Computer. The book explains even more about computer security, such as the type of malware that exists. Windows Updates, Windows Firewall and passwords for your computer are covered. The last chapter covers shutting down a non-responsive application, starting in Safe Mode, creating a restore point, and other types of troubleshooting.

The book didn't mention the Windows 7 features snap, peak or shake. There were a few mistakes such as saying Power Button instead of Shut Down button in one place. Another had "Vista" instead of "Windows 7". I would have preferred all the great security information in one place or maybe close to each other.

Other issues are that the book mentions the use of Desktop Gadgets but they are no longer supported due to vulnerabilities. The instructions for creating a desktop shortcut were not too clear and when pointing out the Minimize, Maximize, Restore Down and Close buttons, they needed higher magnification or higher contrast screen shots. The book doesn't address that some printers are all-in-one devices and may need separate drivers for each function or that software may install extra printer drivers. Most of these items are simply due to the book's age. The free cheat sheet advertised on the inside front cover was no longer available. I searched the "Dummies" website and found the cheat sheet for the new,  $3<sup>rd</sup>$  edition (2013), also written by Nancy Muir. It covers Windows 8. The  $2<sup>nd</sup>$  edition is still available online.

While the book is tremendously informative, there were a few problems. None were serious, but a novice will still need a friend or tutor to help them. I can still recommend the book; it gave me an education on several aspects of computers. There is nothing in the book that talks down to Senior Citizens and nothing that would exclude a non-senior, such as me, from wanting to have it as a reference book on my shelf.

<span id="page-10-0"></span>Computers For Seniors For Dummies,  $2<sup>nd</sup>$  edition. Written by Nancy C. Muir. Wiley Publishing, Inc., New Jersey. Copyright 2010. Paperback: 420 pages. List price was \$24.99. ISBN: 978-0-470-53483-0

## **July 7, 2013 Main Meeting Report**

#### *By Steven Breitbart, NOCCC*

#### **Club Business**

NOCCC President Don Armstrong opened the meeting at 2:05 p.m. He reminded us that E-waste would be at the next meeting on August 11, 2013.

Random Access, during which any member can ask the audience a question or make an announcement, came next. One woman said she had problems playing e-books on her iPhone. She was able to download the books from iTunes, but was not able to get them into the phone. Don referred her to Rick Thues.

Mary Cornett belongs to another computer club called *49 and Holding.* She suggested that their members could be our guests and that we could attend their meetings as well. She also suggested mutual links in each other's web sites. Don said that we have always had an open invitation for guests.

Don mentioned that he and Jim Sanders attended the Southwest Technology and Computer Conference held at Cal Poly-Pomona from June 21 to 23, 2013. He encouraged members to attend in the future.

At the end of Bob Gostischa's presentation (see below), we held our raffle. Thanks to Bob for adding a T-shirt, a tote bag, a LED flashlight and a lanyard to the raffle.

#### **Main Meeting Speaker**

Don then introduced our Main Meeting Speaker, Bob Gostischa (aka Bob G) to talk about Computer Security. Bob has worked with Avast! since 2004 and has been given presentations since 2010.

Bob said that Avast! has given their anti-virus software free to thousands of schools, colleges and libraries. Any money saved needs to be used for education, but not for salaries of teachers or principals. Their software protects 2.3 million school computers in 1,600 school districts in the U.S. A version for the global market is under development. A reasonably sized school spends \$25,000 per year on protecting their computers. When budgets are cut, protection of the computers is frequently stopped and the result is unprotected and infected computers. While the software engine is the same in all versions, the schools get a corporate version, which is not the same as that for individuals.

Bob said his job is to persuade us to use the free version of Avast! for consumers. He recommended many things throughout his presentation. Two examples were to use high

quality software and that we should be doing regular *image* backups.

He said that there is no such thing as perfect anti-virus software. The virus comes first and then it takes time for anti-virus software manufacturers to catch up. More recommendations: Run only one anti-virus program in a computer at a time. The exception is that Avast! anti-virus software was made to run with Microsoft Security Essentials.

**Basic hints to avoid malware.** In general, the more information you expose, the more you are at risk.

- Don't wait to update. The longer you wait the longer you are vulnerable.
- Don't automatically click on a web address in an email or web site. You can get redirected and then get infected.
- "Password" is not an acceptable password.
- Do not shut of an anti-virus program to speed up computer performance while playing games.
- Avoid person-to-person file sharing.
- Stay away from pirated software.
- Social media attacks are rare but don't select people as friends unless you know them personally. Every time you do this, you share all your personal information with that person.
- Don't use public Wi-Fi for critical information such as banking or shopping.

#### **Six signs your computer is infected:**

- 1) Pop-ups appear without having a browser running.
- 2) Your browser gets redirected.
- 3) Security programs you never installed give you warnings about infections on your computer.
- 4) Posts you didn't write appear on your social media pages.
- 5) You can't use standard tools such as Task Manager; they will not run.
- 6) Ransomware. The only screen that will display will say you have porn or illegal software on your computer. A typical ploy is for you to get a gift card and send them the number. They send you a code that supposedly releases your computer. Usually, they don't really remove the malware and they can send you other scams. He gave Jim Sanders a rescue disk to get rid of these types of malware.

**85% of infections come through the Internet.** Sources are:

- 1) Instant Messaging applications.
- 2) Person-to-person file sharing.
- 3) Removable media.
- 4) Infected web sites.
- 5) Email.

Six out of ten infections come from legitimate web sites and only 1% comes from adult or porn sites. Small, legitimate sites do not get infected often but when they do, they stay infected for a relatively long time because they don't have the expertise to get rid of the viruses. Large companies' web sites can get people to work on the problem quickly. Still, all different types of web sites can be infected and you can't tell by looking at them. It is no longer possible to tell in advance if a site is infected. He showed slides of several web sites that were

infected. He also said that new computers from China sold at very cheap prices might be pre-infected.

Bob gave a lot of examples of infections. A college didn't have proper protection, its web site got infected and it gave the virus to anyone who visited the site. Microsoft offered Windows 8 for \$40 until January 2013; now it's \$200. Cheap illegitimate copies are now available – and include malware such as key loggers that track every keystroke and can get your passwords and other information. Web sites where you can get music, movies or software free almost always come pre-infected. The cost of removing the infection is usually more than the cost of a legal copy of whatever you downloaded. Beware if someone offers you something for nothing!

An immediately claim by a site that you have several hundreds infections on your computer, even though you have anti-virus software installed and running is called scareware. They try to sell you fake anti-virus software which is actually more malware. If you try to exit from that web site, it downloads the virus anyway. The solution is to immediately disconnect from the Internet. Then shut down the computer and restart it. Delete all temporary Internet files and run a scan of the computer.

Some links in an email message are actually phishing attempts. Before clicking, hover your mouse over a link to find out where it will take you. Don't click on the link if it looks fake. Bob described a fake email supposedly from Comcast that asked for all sorts of personal information. Most legitimate companies will tell you to log in to their web site and look at messages there. Call the company using a phone number from a bill or other reliable source - not the one in the email. Report phishing to the government at www.us-cert.gov/report-phishing. The number of reports of the same phishing attempt required for action has not been disclosed. Another scam is a message that says "I'm stuck in London; send me \$1500 to get back!" Other examples of fake emails appear to be from Microsoft or Bill Gates. Fake delivery notices try to confirm delivery info for an item you didn't order or they say that you left a package at an airport and they will send it to you if you provide personal information.

If your email has been hacked, changing the password is not good enough; you need to change your email address. Using the Bcc: field, send an email to all the people in your address book to notify them that your email address has changed, but be careful; the "cyber crook" may have inserted his or her name into your address book. The Bcc: field means everyone gets a private email - not your whole address book. Also state "This is my new email address, anything coming from the old email address is not from me, delete any email from the old address and put the old email address in your spam folder."

Bob discussed social media networks such as Facebook. He had several recommendations: Use a strong password using all characters possible, upper and lower case letters, numbers and symbols. Use at least six characters and as long as the site will allow. Default security settings of social networks are set to maximize their profit by selling information about users so adjust them for your situation. Be wary of third party

applications. By installing them, you give them access to your information and your friends' information. Think twice before installing them.

In general, there is no such thing as privacy on the Internet. Everything on the Internet is there forever and the whole world can get to it eventually, so don't put any sensitive or potentially embarrassing information on the Internet.

Bob recommended that before installing a new program, set a system restore point. Then, always select custom install in order to control what is installed. Uncheck what you don't want. Most of the time, it will follow your wishes. Specifically, avoid extra toolbars bundled with software. He showed a screen of a browser window filled completely with toolbars. They not only take up room on the screen, they slow down your browser.

Bob recommended Ccleaner and Ccleaner Enhancer. Despite all the potential problems with the Internet, Bob buys a lot of his purchases online.

Another topic Bob covered was ID Theft. **Eight signs that your identity has probably been stolen are:**

- 1) Withdrawals you didn't make
- 2) Not receiving your normal bills in the mail
- 3) Your checks are refused by merchants
- 4) Debt collectors call you about purchased you didn't make
- 5) Charges appearing that are not yours
- 6) Credit report has unfamiliar charges and debts
- 7) Bills from medical providers for diseases you don't have
- 8) Bills from business you haven't dealt with

If this happens to you get in touch with www.idtheftcenter.org which is a non-profit organization to help

While there not as many infections for the Macintosh and Linux Operating Systems, they do exist. Avast! has free software available for the Mac and Linux but not for the iPhone, which is in beta testing. They are looking for beta testers. No paid versions are avail for Mac and Linux Operating Systems.

Smartphones and tablets need protection too. Avast! now has free Mobile Security software available at Avast!.com/android. It also has a locater and anti-theft software. If stolen and the thief tries to start the phone it will set off an alarm that can't be shut off. So you don't get your phone back but you don't lose any data. Their software has another advantage in that it doesn't consume too much power. The anti-theft software asks you to give it a unique name that is meaningless to other people. It doesn't backup your phone.

It is the job of anti-virus software to keep you safe – to prevent viruses from infecting your computer from any source. Avast! anti-virus software protects you at all times: while playing online games, viewing web sites, downloads, Email, and social media sites such as Facebook and LinkedIn.

There are four versions of Avast! anti-virus software. The protection provided in the free version is the same as in the paid versions. The paid version is a suite and has add-ons such as a firewall, sandboxing and other features. He said he uses the free version of Avast! plus other anti-malware software.

Avast! does not do malware removal. For that he recommended Malwarebytes.org. However, beware that similarly named Malwarebiter is an infection! So be careful what you install and where you get programs from. The best place is from the manufacturer of the software.

As of June 2012, Avast! anti-virus software (free and paid versions) is the most used anti-virus program worldwide. It blocks 99.3% of attacks. It does this using less computer resources than similar software. The Avast! community is over 200 million users. They keep track of how many users they have by reregistering every user once a year. Avast! examines more than 50,000 viruses per day, 5 million last year. Users send them viruses so they can get updates out quickly. Avast! has 60 analysts searching for viruses, whereas Kaspersky needs 200 people. Also, Avast! is alone in that they stream updates continuously to provide constant, real-time protection as long as you are online. Other anti-virus software updates once a day. However, you must allow Avast! to get through your firewall.

Bob asked us to contact him if we know of other organizations that could take advantage of this presentation. He also offered a web site for tips, links and 40% discount on the paid version at [http://goo.gl.7ahrh](Http://goo.gl.7AhRh).

Bob was asked how does Avast! earn money. The answer is from businesses. Also, 3 to 15% of users of the free version later upgrade to a paid version. With 200 Million users, that's a lot of upgrades. Also, they don't sell any version in a box; the software is available via download only.

Bob concluded and was given a hearty round of applause.

Another interesting meeting. See you next month.

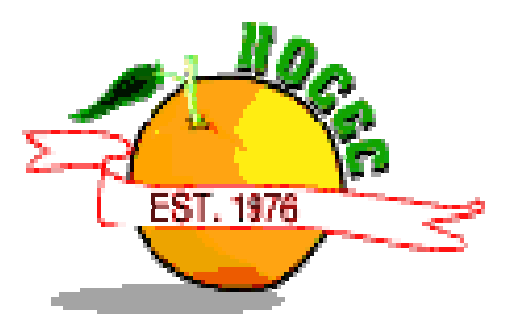

#### *CONTINUED FROM PAGE 8*

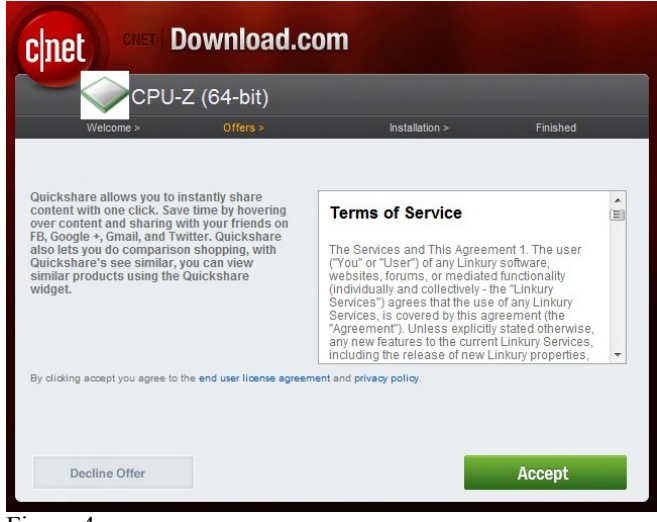

Figure 4

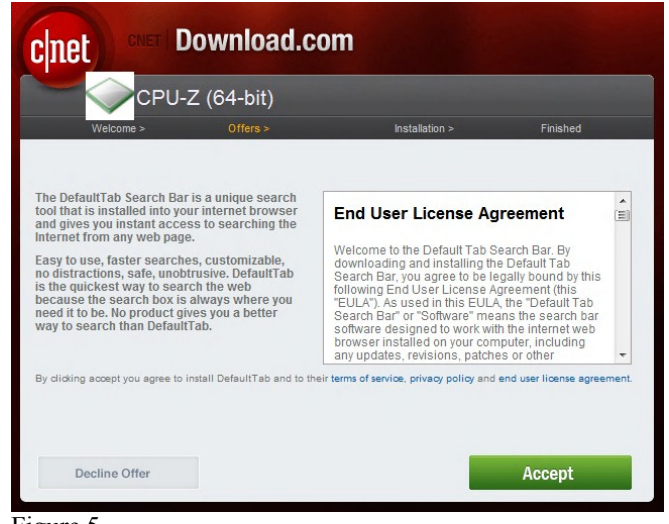

#### Figure 5

## **Thanks to Our Renewed Members for July 2013**

- **Muriel and Thomas Fitzsimmons**
- **Philip Chinn**
- **Frank D. Luer**
- **Bill McDaniel**
- **Bill Niles**

## **Member Passed Away**

Long time NOCCC member Dort LaMort passed away recently. She will be remembered fondly. She was generous to the club members, donating a stack of \$2 bills for raffle prizes some years ago.

## **July 7, 2013 Raffle Winners** *Photos by John Krill, NOCCC*

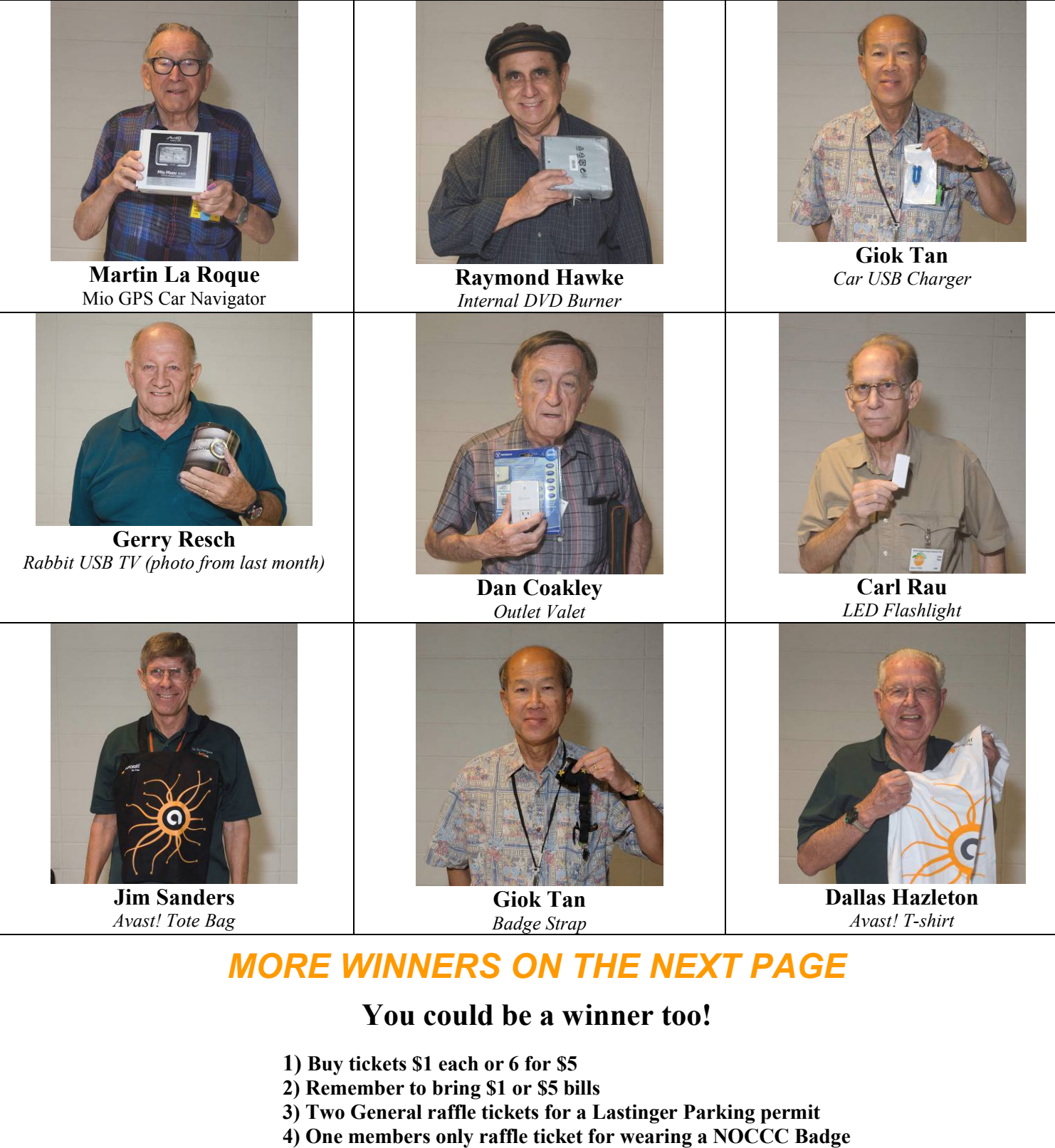

**and another for wearing a NOCCC shirt**

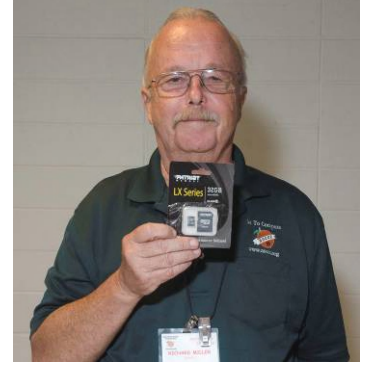

**Richard Miller** *32 GB Micro SD Card*

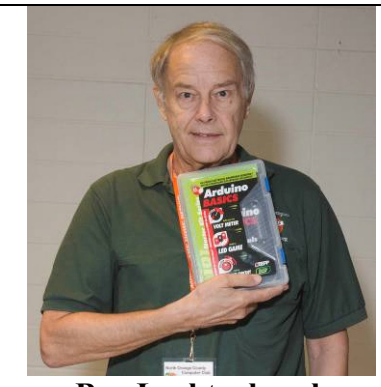

**Ben Lochtenbergh** *Arduino Computer Basic Starter Kit*

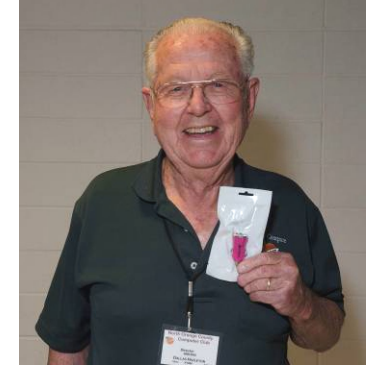

**Dallas Hazleton** *Car USB Charger*

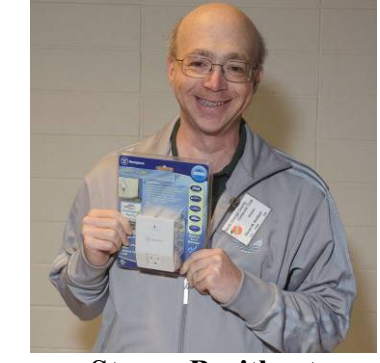

**Steven Breitbart** *Outlet Valet*

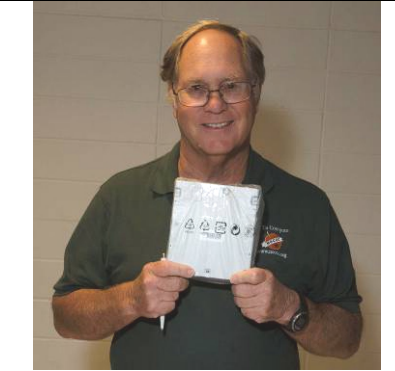

**Terry Dickson** *Internal DVD Burner*

## **SIG Meeting Reports**

## **Microsoft Office**

#### *Tia Christian, SIG Leader*

hese sessions are open forums for problems incurred using These sessions are open forum:<br>for problems incurred using<br>Microsoft **Word**, Excel, Outlook **versions 2003 to 2007, and Open Office** and their resolutions. During these SIG sessions, different topics will be discussed during each session on

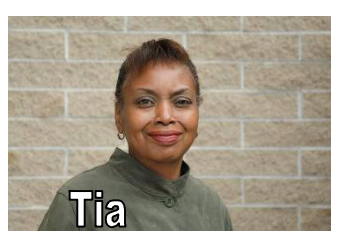

these four software applications and their functionalities.

*This SIG meets in Science 306 at 9:00 a.m.*

## **Visual Programming**

#### *Anson Chapman, SIG Leader*

his SIG is lead by Anson This SIG is lead by Anson<br>Chapman and is a continuing discussion group about computer programming using Visual Basic, Visual Basic Script, Visual C, Visual  $C++$  and Visual J $++$  for Beginners.

*This SIG meets in Science 111 at 9:00 a.m.*

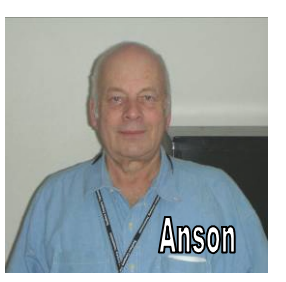

## **Apple Products**

#### *By Rick Thues, SIG Leader*

The Apple SIG will be held on August  $11^{th}$  from 10:30 am to 12 noon in room 127 of Hashinger Hall. The SIG will be lead by Rick Thues, the iMentor, a member of the Apple Consultants Network. Topics and discussion are driven by

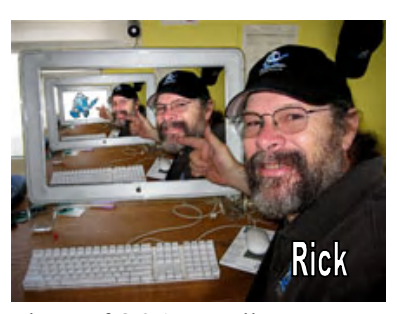

the attendees. There will be plenty of  $Q\&A$  as well as participant presentations. Learn about modern computing and everything Apple. Apple is among the major players in consumer electronics today. This SIG is a great opportunity to learn more about your present and future Apple devices.

*This SIG meets in Science 127 at 10:30 a.m.*

## <span id="page-15-0"></span>**Beginner's Digital Photography**

*By John Krill, SIG Leader*

#### **July 2013 Meeting**

It was a small group that met this Sunday. I suspect the reason was that July  $4<sup>th</sup>$ was a long weekend.

One question I couldn't answer was Can you arrange your images in the order you want for a Slideshow? Will have to look into this and put up an

answer on the SIG Blog: nocccbgphotosig.wordpress.com.

#### **Lightroom 5 (LR5)**

There is one really cool new tool in LR5. It's a new version of perspective correction. I demonstrated what this tool could do on one of my own photos. In previous versions of LR, you need to use the manual mode to correct for any distortions in the image. You still can, but in LR5 there is an AUTO mode. (For those reading this report in the Orange Bytes you need to go to the Beginning Digital Photography SIG, http://nocccbgphotosig.wordpress.com, to see the before and after using this tool.)

The best way to see what's new in LR5 is go to Adobe and examine the videos for LR5. A good starting point at Adobe is [http://tinyurl.com/l9mpvlf.](http://tinyurl.com/l9mpvlf)

#### **The New Flickr**

Because of the small size, I didn't go too deeply into Flickr but because of the amount of storage now available, one terabyte, this may be a good place to store your photos. In August, I will go deeper into Flickr's possibilities.

#### **Touch Screen Laptops**

It was good to see someone at the club WANTED a laptop with the touch screen option. Only problem was he wants a laptop with a 17" screen and Dell didn't have the Touch option for the 17" laptop.

Keep bringing in your questions. It really is the fun part of being a SIG Leader – answering question.

#### **August Meeting**

We will continue to take a look at Flickr. It's changed but are the changes an improvement?

I still want to do a 'Walk About.' Didn't I say that last month? Bring your camera and we'll walk about and see what kind of picture taking problems we can find and maybe answer.

If you have specific picture taking problems then bring your camera and just maybe we can solve your problem.

#### **Adobe Lightroom or A New SIG Maybe**

I got so wrapped up in the Print Test that I forgot all about trying to start a new Lightroom SIG. No one showed up at Irvine Hall and complained about the lack of a meeting. So what follows is just a repeat of last month. I STILL want to try and get some kind of Lightroom SIG.

It will be at 12 Noon in Science 131. I plan to start at the very beginning and gradually go through the entire program in the coming months.

**Note:** I've changed the room location to Science 131. Since both photo SIGs meet in this room I've decided to add Lightroom to the list.

Or maybe only experienced Lightroom users will show up and we then can discuss just about anything related to Lightroom. Or maybe it will be a little bit of both.

Sadly, for me, no one showed up for the July meeting. Maybe a little more publicity will help. Can't give up yet.

If you're interested in a Lightroom SIG then e-mail me at noccc.bgphotosig@gmail.com

#### **Standard Stuff That Is Always In This Report**

If you have a special request for information regarding digital photography let me know. E-mail me using the address listed below.

Check out the SIG BLog for other information and maybe info on what we will discuss at the next meeting.

As always we will answer any and all questions.

If you have a special request for information regarding digital photography let me know. E-mail me using the address listed below.

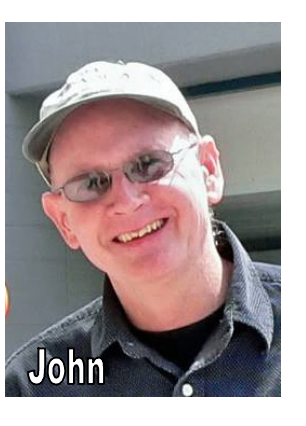

We had two members at our SIG meeting.

#### *See you at the next meeting.*

**Note:** I am using a new Web location for the photos I take at the meeting. I now upload the photos I take to Microsoft SkyDrive. A link will be put here every month to the folder location with the current month's photos.

SkyDrive Photos for the July 2013 Club Meeting: <http://sdrv.ms/13v7P63>.

Flickr Photos for July 2013 Club Meeting: http://tinyurl.com/m9nxh9x.

SIG BLog: http://nocccbgphotosig.wordpress.com/

<span id="page-16-0"></span>Email: noccc.bgphotosig@gmail.com

*This SIG meets in Science 131A at 9:00 a.m.*

## **Advanced Digital Photography**

*By Larry Klees, SIG Leader*

#### **The July Meeting**

Had no scheduled topic but quickly turned into a discussion of <http://www.flickr.com/>and <http://techguylabs.com/> on the internet.

Flickr.com is a website run by Yahoo where you can open a free account and store your own photographs and short videos in a thing called a photostream. I am told it is sort of like Facebook.

When I learned that Facebook claims ownership of your photos, and changes your privacy settings without permission or notice, I vowed never to join Facebook.

Flickr is much more civilized and better behaved. There is not enough space in a SIG report to describe all the features of Flickr. However, there are a couple of things about Flickr I would like to say here. Flickr has a thing called groups located under a communities menu, which can be searched for by name. There are two Flickr groups of particular interest to NOCCC members.

One is

**NOCCC DP** 

which contains photos related to the Advanced Digital Photography SIG. The other is

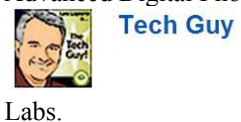

which is a part of Leo Laporte's Techguy

## **At the August Meeting**

Please note the photo of three cameras. Front and center is a cell cam. It costs about \$150, weighs a few oz., and you can almost forget that it is in your pocket. Just to the right of and slightly behind the cell cam is a point & shoot camera. It costs about \$250, weighs about 8 oz. and fits in a man's shirt pocket. Behind both of these cameras is a DSLR (Digital Single Lens

Reflex) Camera. It costs about \$4,000, weighs four pounds, and fits in a large backpack.

Why would any rational photographer go to all the expense and bother of using the DSLR to take pictures? The answer usually is that the quality of the pictures is better.

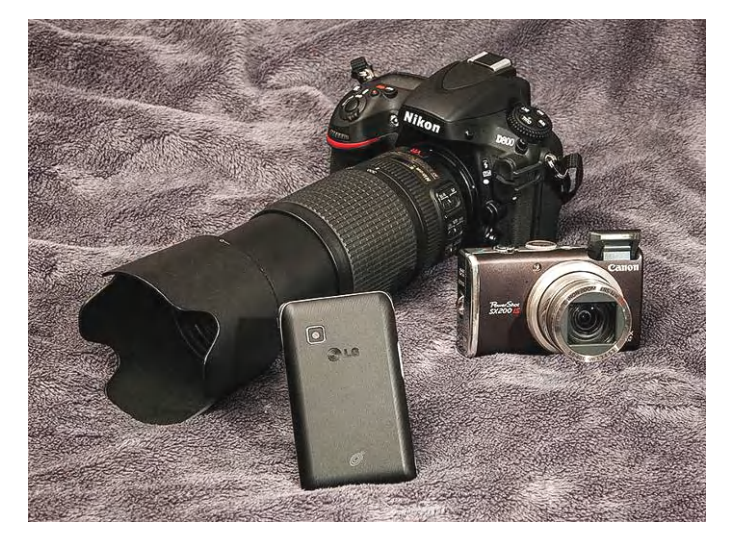

After going to all the expense and bother of using a DSLR it would be a shame to do anything to spoil that extra quality. However, one of the other characteristics of nearly all DSLRs is that they have interchangeable lenses. While the ability to change lenses is a great benefit, it also creates an opportunity for dust to get inside the camera and onto the camera's sensor chip.

If you look at the picture of seeds inside of a red bell pepper, you will note that I have added some bright green arrows. Each of these arrows points to a small dark spot that is the shadow of such a dust speck.

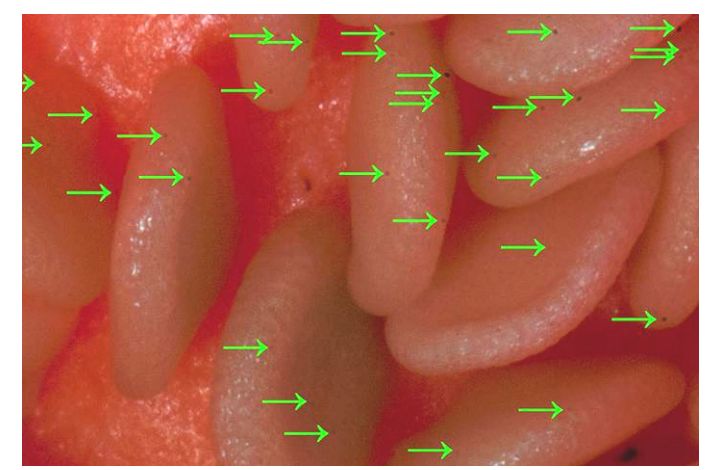

*In this newsletter image, you will probably need to zoom in on your computer screen to see the spots.*

**Editor's Note:** I have taken the liberty to increase the brightness and contrast for the photograph above. However, it is best viewed on the NOCCC web site edition at [www.noccc.org](http://www.noccc.org).

In most photos, the spots go unnoticed; but on smooth facial tones, clear skies, or in many macro shots they can be quite bothersome. Occasionally dirt can form sizeable globs instead of small specks.

There are two solutions to this problem. Spend hours editing the spots out of each photo or clean the camera's sensor chip.

<span id="page-17-2"></span>You can have the sensor professionally cleaned; but with a few tools it is far quicker and much less expensive do the job yourself.

#### **By request, at the August meeting we will actually clean a sensor chip.**

There are several cleaning methods in use. I have seen a tiny motorized wand that spins a monofilament like a teeny-weeny weed whacker. This builds up an electrostatic charge and kicks the dust off of the sensor chip. Alternatively, there is a liquid you can apply to the sensor that cures into a soft sheet of plastic, which is then peeled away from the chip taking the dust along with it.

We will use a "SENSOR KLEAR II" pen and a special premoistened swab to clean a sensor in a NIKON D200 camera. One of our members mentioned the possibility of bringing his own cleaning kit and camera. There will be loupes, lighted magnifiers and other assorted tools. We will examine several techniques for finding & removing the dust, and getting the camera's mirror and shutter out of the way.

<span id="page-17-0"></span>This is a rare opportunity, which you do not want to miss. Afterwards there will be time for a general Q&A session.

*This SIG meets in Science 131A at 10:30 a.m.*

## **Linux Desktop & Administration**

#### *By Tommy Crenshaw, Acting SIG Leader; Bob Palmer, Contact Person*

The meeting was conducted by Tommy Crenshaw. The topic was the Linux Mint 15, the latest release of Linux Mint. The release we looked at came with the XFCE desktop.

Mint is frequently considered one of the more elegant distributions of Linux. It has its roots in Ubuntu, which has its roots in Debian Linux. Mint contains access to codecs that Debian purists do not use. This means you have access to multimedia players you otherwise wouldn't have.

<span id="page-17-1"></span>Tommy Crenshaw demonstrated Mint Linux on his desktop computer. Most of the features were familiar to the group in general, with the XFCE desktop showing up in a somewhat nicer configuration than previously seen.

We also downloaded live versions of the program, burned them to DVD's, and tried them out on several peoples' computers. For the most part everything went smoothly, and it seems like a very nice distro (distribution) to work with.

*These SIGs meet in Science 131 at 9:00 and 10:30 am.*

## **Microsoft Access**

#### *By Bob Dickson, SIG Leader*

We have no specific database project that we're working on is this SIG. We had some real interesting projects over the past year but right now, we're in 'regroup' mode with general discussion on any topic of interest. Most of our efforts over the past couple of months have been in the VBA coding (both Access and Excel, but mostly Excel lately). The Access system provides a

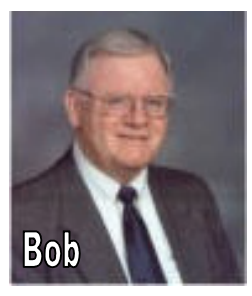

slew of template programs that can be loaded and modified to permit one to get 'online' for a project is short order. Come up to Sci 306 if you have a question about databases or want to practice loading and modifying one of the templates. Or two, or three. And if you have a database system you are willing to share, by all means let us see it.

*This SIG meets in Science 306 at 12 noon.*

## **Pig SIG Open to All**

eet us outside **Irvine Hall** from about noon to 12:30 p.m. Meet us outside Irvine Hall from about noon to 12:30 p.m.<br>There are several benches where NOCCC people gather, eat and chat. Just look for the member badges, grab a chair and

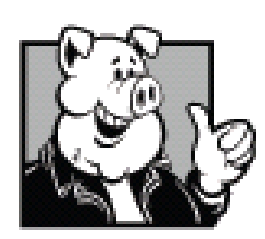

join in! This is an informal group; so many different subjects are discussed. It's a great opportunity to mix, mingle, and network!

**Free coffee & tea at the July meeting!**

**Donuts \$1/Each & Cookies \$.50/Each No Freebies!**

## **Understanding Operating Systems**

#### *Charlie Moore, SIG Leader*

his SIG is lead by Charlie Moore and This SIG is lead by Charlie Moore and<br>is a continuing discussion group about Operating Systems for computers.

*This SIG meets in Science 111 at 10:30 a.m.*

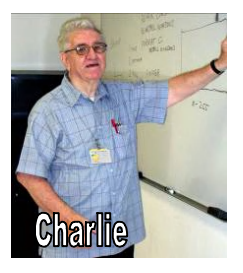

## **PC Q&A**

#### <span id="page-18-0"></span>*By Jim Sanders, SIG Leader*

One of the items that I covered in the July meeting was the

Arduino starter kit from OSEPP. That is [www.osepp.com](http://www.osepp.com) if you want to check out their line of products. What is an Arduino? Arduino is a singleboard microcontroller designed to make the process of using electronics in multidisciplinary projects more accessible. The hardware consists of a simple

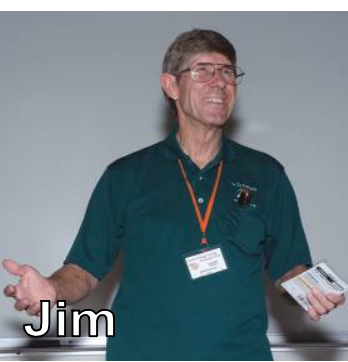

open source hardware board designed around an 8-bit Atmel AVR microcontroller, though a new model has been designed around a 32-bit Atmel ARM. The software consists of a standard programming language compiler and a boot loader that executes on the microcontroller.

In addition, the original Arduino board had an expansion connector on each side of the board. The physical spacing of the two connectors was defined as part of the specification for that original Arduino board. The control signals and power are defined for each one of the pins in each of those connectors. There are both kits and prebuilt expansion boards, called shields, that can stack on top of the original board and on each other to increase the versatility of the original board. Other companies, such as OSEPP, have expanded on that original offering.

At the SIG meeting, I talked about the physical and electronic specifications for the Arduino board. I talked about the contents of this starter kit and the online software support that is available for Arduino boards. The Integrated Development Environment or IDE for short, is the suite of software programs that make development of an application for one of these boards much easier. How extensive the IDE suite is, varies from board to board, but almost all of them include a high-level language, and assembler, and debugging tools at the minimum. For any computer, there are a set of machine language instructions that will cause the CPU to perform certain functions. A code 0011 0100 0001 0000 0000 0000 made easier to read in hexadecimal as instruction 24, (load the A register from memory address) 1000. Which would cause the contents of memory address 1000 to be placed in the A register. The next level up is an assembler where you could use the pneumonic LDA 1000, or better yet, LDA DATA1. Some form of high-level language that recognizes more English type commands is the next step. Those of you who were present saw the change I made in the highlevel language code that caused an LED on the board to be on for one second and off for one second. I am not yet familiar with the high-level language used with the Arduino board. Right this minute, I could not sit down and write the simplest of programs and not language because I do not know the syntax. However, I do have some programming knowledge and do

understand how some of the languages work. So using that knowledge, and a little logic, with some simple text edits, I was able to copy and paste lines, modify the timing parameters, and get the board to link the LED with the Morse code for SOS.

I also showed the SIG the prototyping board, which is part of the Kit. Into the board I had inserted a red, a green, and yellow, and the white LED along with all of the jumper wires and resistors necessary to demonstrate the next light blinking program, which would have sequenced the four LEDs on and off. Regretfully there was a disconnect between the printed tutorial and the online software that was necessary to drive the project. I didn't have time to try and resolve the issue so that display didn't happen. At that point, somebody said well that's kind of fun and neat and all but what practical uses are there for the board. Let me digress a bit, provide a little history, and one answer to that question.

Why the name Arduino? Well, for openers, the original board was developed in Italy. It was the brainchild of an electronics instructor (who had a favorite watering hole) and four of his friends. A couple of excerpts from an ieee.org article: "In 1002, King Arduin became the ruler of the country, only to be dethroned by King Henry II, of Germany, two years later. Today, the Bar di Re Arduino, a pub on a cobblestoned street in town, honors his memory, and that's where an unlikely new king was born.

"The philosophy behind Arduino is that if you want to learn electronics, you should be able to learn as you go from day one, instead of starting by learning algebra," says another member of the team, telecommunications engineer David Cuartielles.

The team would soon put that philosophy to the test. They handed 300 blank printed circuit boards to the IDII students with a simple directive: Look up the assembly instructions online, build your own board, and use it for something. One of the first projects was a homemade alarm clock that hung from the ceiling by a cable. Whenever you hit the snooze button, the clock would rise tauntingly higher into the air until you just had to get up."

Another used the infrared remote control shield in conjunction with other Arduino parts to build a device that allowed her to open and close the bedroom drapes without getting out of bed. So if you are BORED with just using your computer for surfing the web, doing your email, etc., let it be the Integrated Development Environment for your Arduino project. Think of some fun thing, be it practical or impractical, that you could build and show off to your friends. Exorcise your brain, be challenged, learn some new stuff, it doesn't cost much money, and it can be a lot of fun. Not to mention the satisfaction of being able to say "I did that!" <http://www.element14.com> is a go-to site for all kinds of information about multiple different boards of this type. Well worth visiting. If you have a particular topic that would like to discuss at the next SIG, email me........ Jim

## <span id="page-19-1"></span>**Visual Basic for Applications**

**(Access/Excel VBA)**

#### *By Bob Dickson, SIG Leader*

An interesting question was posed in a prior session about 'hiding' columns in an Excel spreadsheet using code rather than manually selecting the columns and clicking on the drop down menu action item Worksheets can be 'hidden' and 'unhidden' with code inside the program. The requestor has a spreadsheet that contains financial data

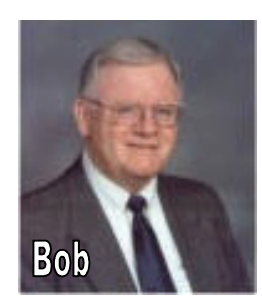

<span id="page-19-0"></span>on stocks. They come and go over time but there's the desire not to immediately delete a stock if it falls out of favor. It might come back. So its columns are hidden until there's some interest in looking at it again. Each stock uses four columns, each holding relevant data. So the interest was in an easier method to hide/unhide the four columns for the stock. Hmmm. Well, after considerable research and coding attempts, I found out ... I couldn't find any code to hide/unhide columns. I looked through several multi-hundred page Excel 'bibles' and culled thorough the Excel and online Help libraries. I just could not find any code to hide/unhide columns. It's easy to hide/show spreadsheets. I've used that code in many programs. Very disappointing not to be able to respond positively to the questioner. So... I worked on a program that uses list boxes in a 'user form' that approximates the hide/unhide functions. When the user form is shown, its code scans the columns containing the stock info and builds a list box with the name of the stock and the column number that specifies the first column of the company data. To simulate the 'hide' function, I had to include an 'H' in the fourth column on the line that has the company name. When the scan routine gathers the data for the list box, if the 4th column for that company contains an 'H' it is placed in the list box with the other data. When the scan is completed and the list box loaded, the user form shows. It contains command buttons to show the stock data but skips over displaying any stock that contains the 'H'. However, to be able to view the data in the hidden stock, the operator clicks on that name in the list box and the data is displayed in the user form. There are command buttons on the form to edit the data, and to make the data with the 'H' or to remove the 'H'. The stock data in a worksheet that is hidden so the operator initially works only with the user form. The stock worksheet can be shown so that the operator can see and work with the whole stock data without using the user form if desired. We'll review the initial version of program and see if this approach offers any help in managing the stocks. It was an interesting project. Maybe I'll get more out of the exercise than the person who asked for the hide/unhide capability. In any case, I found it educational digging around in the VBA code to achieve what I developed so far. Do you know the code, if any exists, to hide/unhide columns? We'd sure like to hear from you if you do. Come up to Sci 306 and share knowledge with us. In the following picture, the 'data' is not real: it's just there to fill in the list boxes with rows of data. The company names are all fictitious.

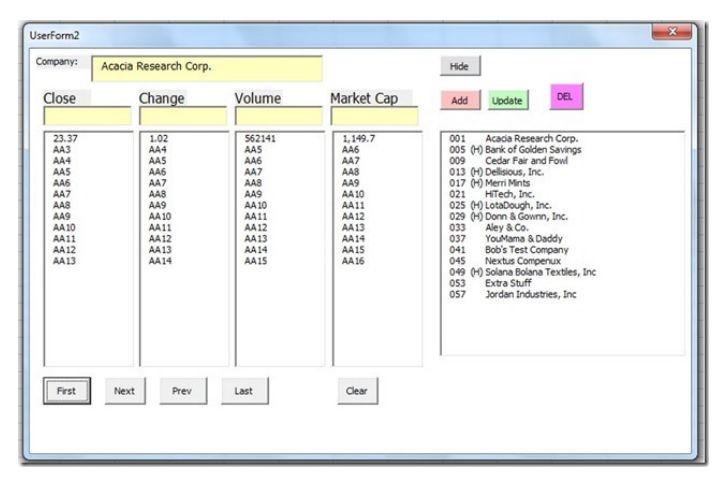

*This SIG meets in Science 306 at 10:30 a.m.*

## **Exploring New Technology**

#### *By Ben Lochtenbergh, SIG Leader*

My first SIG of the day delivered a wonderful surprise. The cabinet behind the teacher's desk was replaced by a new cabinet built into the desk with many desirable upgrades. See Figure 1. It now has HDMI input for a new projector, a new canvas screen that rolls out when you push the projector-on button. Also, it has new speakers, one on each side of the screen. Not only

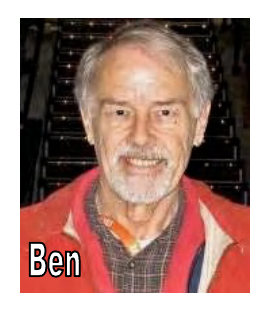

that, the desk has an attached console and a bay with a lid out of which one can pull several cables, like HDMI, VGA, and Audio. The audio cable was most surprising in that it plugged into my laptop and we now have real sound for our videos. The PC speakers and amplifiers I own are not powerful enough for everyone in the room to hear clearly. That has been solved now! I understand that other classrooms are being upgraded too. Next month I'll bring my F2F HDMI connector needed to try to mirror my tablet and new Smartphone screens onto the canvas. Way to go Chapman U!

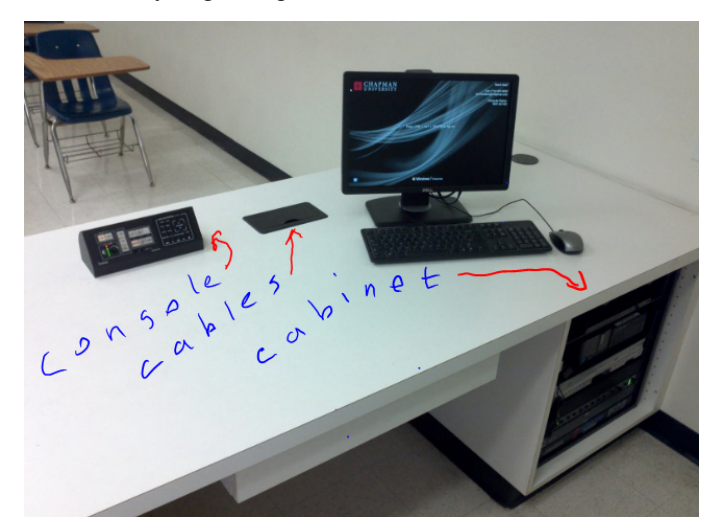

**Figure 1 New Setup in Science 109 with handwritten notes**

Some of the topics of discussion were Microsoft discontinuing TechNet, how four million hotel keys were hacked with an Arduino machine, hackers breaking into an iPhone in less than a minute, how Adobe software owners are mad as hell for becoming future renters because of shifting to the subscription model by the company. Free alternatives to Adobe are programs like Gimp. We did a review of Windows 8.1 and why it is recommended not to install it on a production machine like my Lenovo X220 Tablet. We concluded the meeting by watching a 4-minute video with sound volume turned to only 60% about the Google X Project Loon featuring balloons in the Stratosphere to test Internet connectivity.

Already in the pipeline for August are: Why Windows XP must die, someone saying the 3D TV fad is over, demonstrating my new Arduino, and a closing with a video of a clever musical made of old computer parts including an ad in Chinese.

<span id="page-20-0"></span>A presenter for September is needed because this one will be on vacation.

*This SIG meets in Science 109 at 9:00 am*

## **Mobile Computing**

#### *By Ben Lochtenbergh, SIG Leader*

We spent much time on my Samsung Galaxy S4 Google Play Edition **order**. The name is a mouthful, I shortened it to GS4GPE, Samsung calls it GT-I9505G, but I'll use the S4 identifier for the device in my folders and notes. All of this talk when the phone was still in the mail during the MC SIG meeting. Well, I don't buy a Smartphone often; I've had my current one 2½ years,

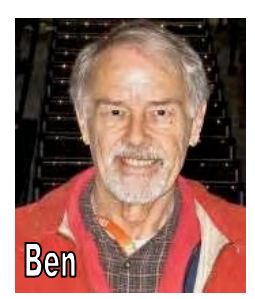

that's the one that prompted the start of this SIG. I was surely full of it. I explained my reasons for choosing this model Smartphone. I [posted](http://blogs.computerworld.com/android/22426/galaxy-s4-htc-one-google-play-edition-verdict?source=CTWNLE_nlt_pm_2013-07-02) a comment on a Computerworld blog that created doubt about buying this device. I told my **reason and hope** for ordering this device. It received two Likes already. I may have turned off some people who won't spend \$700 for such a device, but on balance, I believe that my enthusiasm carried.

I **received** my phone 3 PM Friday July 12, not July 9 as I previously stated. In my anxiousness I confused shipping and delivery date. Nicely packaged, made in China, I immediately inserted and started charging the battery. Powering it up, I went to Settings About and verified **Android version 4.2.2** (At the time of this writing, almost 6 days after powering it up, it should be noted that the phone has not crashed yet!). Mind you, that I don't have a telephone company contract; I could do a lot of familiar things on the Internet via Wi-Fi. For example (the

second day) I looked at an online book sample (for a few minutes) and that worked very well as a book reader! I started experimenting with **Google Keep** making notes about what I want to remember using this phone and Android. I went on my desktop PC and found the same Keep notes. I edited some and the changes were synced to my S4. Keep is much like Windows' Sticky Notes but for some reason more fun to work with. Do the Google programmers know something Microsoft programmers don't? Or is it that note taking is more natural on a phone compared to on a PC? I found Keep **pleasant to work**  with. Keep for me will be an addition to using Evernote and OneNote apps.

The 13MP camera and super AMOLED screen-are they that good? The pictures and screen rendering are stunning in my experience. Can it do 360° photographs? Photosphere they call it. Well, after some trial and error, and some online reading **I got the 360° to work.** I was concerned about it stopping to take in new frames after about 330°; it didn't go full circle. You must see how that goes in the classroom. Later, I figured it already knows the last 30° as the reason it stopped. Disappointingly, the still image is difficult to appreciate. See Figure 1. Even a 90° stitched photo becomes distorted, as many of you may have seen on real estate sales flyers. A straight curb will be displayed as a curved island.

But, wait until you see the camera show this **360° view as a rolling image.** That was surely worth the effort! I'll show you this and other live 360° photospheres. My wife was so impressed that she forgave me for wasting time and money on this new stuff.

I installed Avast! antivirus for Android on my Motorola DROID 2 Smartphone. Bob Gostischa mentioned it's availability during his July 7 presentation at NOCCC. Installation went smooth. I was surprised by having had as many as  $10+$  million downloads and that 289k people +1'd this on g+1. **The app has 4.7 stars!** I want it on my other machines too and I'll demonstrated the install(s) on my Motorola XOOM, and/or Samsung Galaxy S4 Google Play Edition, and/or anyone else who wants the Avast free security software on their Android device on August 11.

I will have a whole lot more to demonstrate about this new phone at the August meeting.

Next MC meeting will be in October, unless someone steps on the plate for September.

*This SIG meets in Science 109 at 10:30 am.*

**Editor's Note:** The photograph below is also best viewed on the NOCCC web site edition at [www.noccc.org.](http://www.noccc.org)

**Figure 1 Woodbridge South Lake and Yale intersection 360° Street view in Irvine, California**

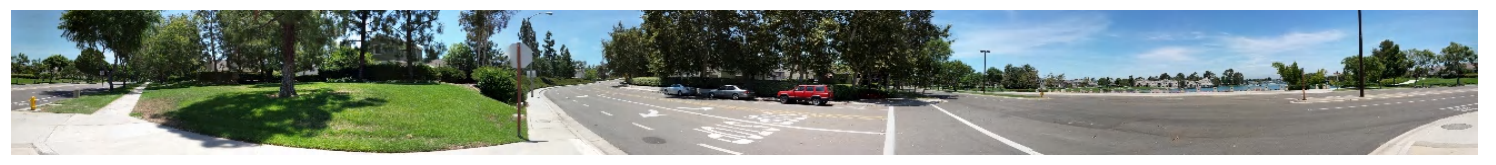

## <span id="page-21-0"></span>**Proposed New STEM SIG**

#### *By Rudy Lauterbach, NOCCC Webmaster*

Educators have been talking about emphasizing STEM (**S**cience, **T**echnology, **E**ngineering and **M**ath) in schools at all levels for the past few years. This would be to counteract the TAM attitudes (teenage adolescent moron fascination with social media/networking and game playing) so prevalent in today's youth.

For more information, see O.C.Register, Sunday, April 7, 2013, Commentary, page 4 and the October 2012 issue of "Communications of the ACM" (Association of Computing Machinery): "Computer Science and the Three R's -- A growing sense of crisis prevails as computer science searches for its place in the K-12 curriculum.".

It might make sense for NOCCC to institute a STEM SIG where each of these four topics was addressed, round-robin style, each month. There could be four SIG Leaders who were expert in one of these areas each, so each leader only had to be "ready" three times a year. I volunteer to do technology (Web authoring, Single Board Computers, etc). Are there any volunteers for science, engineering, and math? I know we have some math magicians out there.

If you are interested in participating as either a leader or just attending the SIG Meeting, let me know at [rblauter@cs.com](mailto:rblauter@cs.com) or put a comment on the Community Bulletin Board on the cub website.

## **Club Business Additions to the NOCCC Web Site**

#### *By Rudy Lauterbach, NOCCC Webmaster*

The web site has had several additions that may interest even the most casual observer. You may have already noted some of these:

1. Right column *-* Access a list of other Computer Clubs around California directly from the link in the blurb. Or, go to 'News -> Other Computer Clubs'. Some of the other clubs' sites are plain, some are very elaborate. But they are interesting.

2. Left Column - Does your browser handle HTML 5? The link 'Technical Information' takes you to an item (6) that shows an animated icon for our club. Or, go to 'News -> Site Tech Info'. See if your browser is up to date.

3. Left Column - Need a way to check the speed of your graphics card? How fast is your Z-axis? Click on the 'Pastimes' link in the blurb. Or, go to 'Pastimes -> Test Your Z-Axis' via the joke farm from John Henan. The idea is to place your

mouse at one end or the other, and then slide it back and forth, over the jokes, as fast as humanly possible. See how fast the images pop up.

4. Left column - If you bring old junk to meetings to sell for high prices on the consignment table, you may need a form to keep everything straight, and give NOCCC their fair share of the profits. Click on the 'Benefits' link in the blurb for a PDF consignment form. Or, go to the 'Benefits' menu item and see the ninth bullet down. Either way, print out the PDF form at home, fill it out, bring it with your stuff to a meeting, give it to Richard Miller or whoever is staffing the table, and hope for the best.

5. Right column - If you're interested in wide angle photography, see the 'More: July 7' article where a wide angle shot of the July 7 meeting is shown. The shot from the peanut gallery covers an approximately 200-degree field of view. The 35 mm equivalent focal length, as reported by the camera, was 4 mm. Almost like a pinhole camera. The camera was an iPhone5 in panorama mode. Click on "the presentation topic was well received." When viewing the photo, use the horizontal scroll bar below the photo to see its full extent.

6. By the time you read this there may be more nuggets of information on the site. Check out the site, and remember to reload or refresh often. You never know when an update is going down, and remember that some browsers cache their pages, skipping the actual query of the host server, in order to give you a faster presentation. They suspect that some people have a really short concentration span. If anything is not working, please report it.

Rudy

## **From the Desk of the Membership Chairman**

#### *By Ben Lochtenbergh,* [bal@msn.com](mailto:bal@msn.com)

I've complained a little about the stickers that hold the Orange Byte folded for mail delivery. I suggested at the board meeting that we find better stickers and send them to the publisher in Florida, but that didn't resonate. However, weeks later, an email from Steven Breitbart reopened this issue. He offered the solution: "Rub the stickers with your

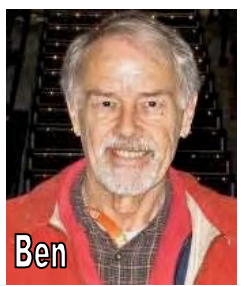

fingers to warm them up, then they come off easier." However, autonomous as I am, when I received the July issue I put the whole OB for 15 seconds in my microwave oven. That worked well, the stickers came off easy, but the temperature of the Bytes was too hot! **The contents of the Orange Bytes are always hot.** Next month I'll try 10 seconds in the microwave, I'll also watch the two staples that keeps the pages together. "Don't try this at home" I must warn.

While on the subject of warning. **Watch out for free gifts!** We know the Internet is full of it. We just had a masterful presentation by Bob Gostischa about computer security and Avast! Hackers are everywhere! If you look at the raffle winners' page of this month's Orange Bytes, you'll see a picture of me winning the Arduino. It was the second place price! The first price went to Richard Miller, who to my amazement passed up the chance to win this microcontroller computer. Perhaps wisely so! However, I was overjoyed with the gift. While waiting for my new Smartphone to arrive, I started Tutorial 1 using the booklet that came in a box with about 100 computer parts. I overcame a number of hurdles, perhaps the worst the **manufacture's home website being compromised**. See Figure 1 below, for the message I received on my desktop PC.

## **Board Meeting Minutes July 8, 2013**

Present: Don Armstrong, Steven Breitbart, Tia Christian, Terry Dickson, Dallas Hazleton, John Heenan, Larry Klees, Ben Lochtenbergh, Rudy Lauterbach, Richard Miller and Gerry Resch. Not Present: Jim Sanders.

President Don Armstrong started the meeting at 7:32 p.m. at his house. Don said that he received information on viscosity measuring software from Claude Siebert, a former member, The software sells for \$450 and Siebert lives in Nederland, TX, preventing a presentation. Steven said the club members would

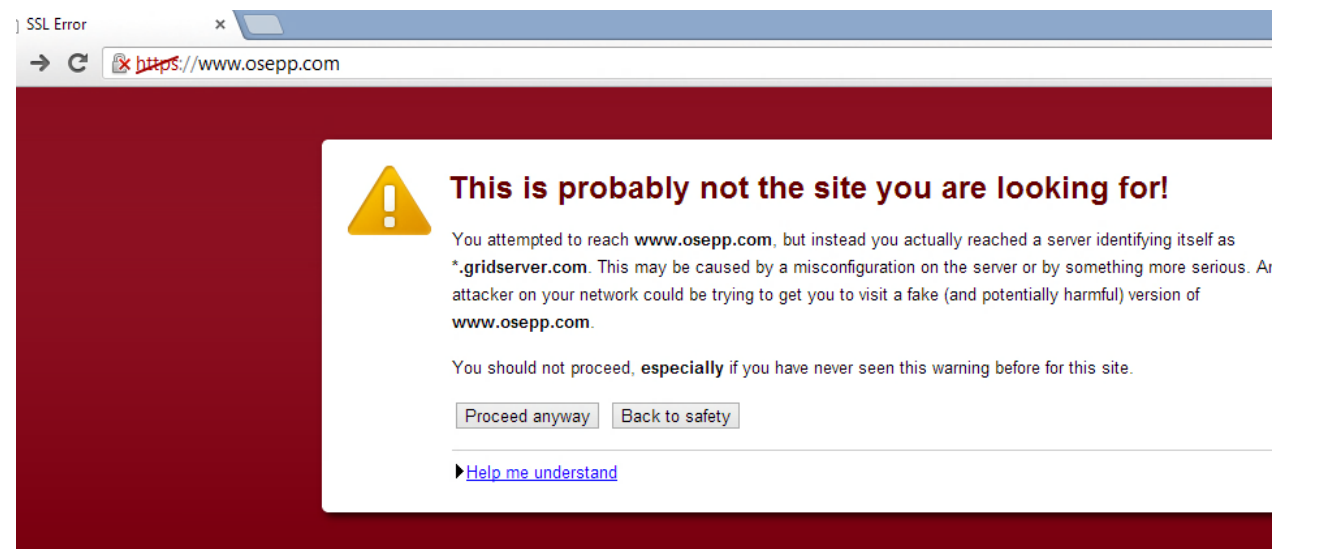

#### **Figure 1.**

Notice the red **x** and the crossed out **https** (you can see the colors online only). I assumed that is bad, should be avoided, and decided to not use this URL on the Internet. I found other sites and got this Arduino to work as far as Rudy Lauterbach did at his presentation at the ENT SIG doing S.T.E.M. in April. A funny learning experience was the Arduino was powered by an USB cable to my desktop PC during development. When I got the program to work, it blinked happily while connected. When I unplugged it, the blinking stopped as expected. When installing the program environment on my other PC, my laptop, before I was done, the Arduino **started happily blinking** when I connected the Arduino to the USB port! How can that be? I discovered a battery pack in the parts box, so I connected that instead of the USB. It blinked happily again. Finally, I understood! The program that was last loaded onto the Arduino has an infinite loop. The little machine starts running that program as soon it has power. I proved it another way by plugging it into a USB adapter that plugs directly into an 110V outlet. With 50-years of computer experience, this was a new thrill to me. Until this time, I always had to do something like pushing a button to start a computer.

Moral of this membership story: "Purveyors of aberrant hardware are more likely **to attract and be hacked** by aberrant software developers."

probably not need this type of software.

#### **Editor's Report – Steven Breitbart**

The deadline for input for the August Orange Bytes is July 22, 2013. We meet on August 11, 2013 and then again on September 1 (Labor Day Weekend). Getting the September issue of the Orange Bytes out will be difficult. Steven said he needed help. For example:

- One job would be to check and maintain the address lists that appear in the Bytes. That's the Helpline, SIG Leaders, Officers and Orange Bytes Staff. Larry said he would do this.
- A second job would be Reviews Editor. The Reviews Editor needs to keep track of the books we still have and which have been given out for review. Then the Reviews Editor needs to make sure the reviews are turned in. Richard is currently doing this.
- The third job is to check that the membership benefits are current.
- A fourth job would be a proofreader. Don said he would proofread the Orange Bytes. Richard said we should have a designated person to do proofreading. Tia also volunteered to proofread the Orange Bytes.

Steven said that Andy Johnson, a NOCCC member, volunteered to write articles for the Orange Bytes. Don asked if we get

material from APCUG. Steven explained that every member club submits articles and reviews to APCUG and they send out a large file with articles and a few reviews of software, hardware or books. However, a list of clubs was not available. Anything computer related is always welcome.

Don said he attended the Southwest Technology & Computer Conference. He said that all clubs cooperate with each other and we should get hints from their publications. He didn't think any material was copyrighted. Steven described the ORCOPUG newsletter, which is full color and a PDF file online only. Gerry described the editors meetings at CES which attended by over 300 people.

Terry said to talk to the SIG leaders about articles on their subjects. We need to obtain articles on Mac, Linux and mobile computers, not just Windows machines. Richard and Steven said that some SIG leaders do not ever submit anything. Tia suggested a separate meeting for SIG leaders some time on Sunday. Don said we need a policy on who can be a SIG leader. The leader needs to be able to plan for SIG meetings, lead the meeting and submit a report for the Orange Bytes. Steven will send an email to the SIG leaders asking for articles.

#### **Treasurer's Report by John Heenan**

The amount of money collected and spent yesterday included \$25.00 for coffee and donuts with the cost \$20.89 for a net of \$4.11. The raffle raised \$55.00. Total collected was \$80.00, with a net income of \$59.11.

As of July 1, 2013, membership is at 132, with no renewals yesterday. The distribution is as follows: Family 2, Honorary 14, Regular 107 and Regular 3-year 9. Gerry said that long time member Dort LaMort passed away. She once donated a stack of \$2 bills as raffle prizes. She hasn't been able to attend a meeting in some years, but will be remembered. Her Orange Bytes will be forwarded to her grandson who works with computers.

Larry questioned mentioning people's passing in the Orange Bytes. He said the membership is reaching an age where we might have several people to acknowledge each month and that if we do it for one person we need to do it for everyone. Richard said that members are just as important as officers. However, we should ask for permission from the deceased person's relatives and honor their wishes.

John said that some people got upset when we stopped publishing a paper copy of the Orange Bytes. Some printed copies are returned due to bad email addresses in the database or bad addresses. John said he tries to call these people and sometimes that doesn't work either. After a few months, he blacks out the name and address on the back page and donates the old issue to a library. Terry said it's the member's responsibility to notify us of changes.

#### **Membership Report by Ben Lochtenbergh**

A new attendee came early yesterday and needed an Orange Bytes to determine which SIG to attend. He was given a Bytes sometime later when Steven arrived with the ten extras that were printed. Richard never received his copy, but that may have been due to a possible mix-up Richard's address.

Another issue is that there is an ex-member that attends meetings regularly and keeps asking for a free copy of the Orange Bytes. He refused to pay the stated price on the Bytes, which is \$1.50. John said that he gave him two free Bytes later, one for his son.

#### **July 7, 2013 SIG Attendance Report by Dallas Hazleton**

SIG attendance: Linux for Desktop Users 6, Visual Programming 1, Exploring New Technology 8, Beginners Digital Photography 4, Microsoft Word, Excel and Outlook 2, Beginners PC Q&A 2, Linux Administration 8, Apple Devices 3, Advanced Digital Photography 5, Understanding Operating Systems 6, Mobile Computing 5, Access/Excel VBA 0, Microsoft Access *cancelled* and Advanced PC Q&A *not reported*. Total SIG attendance was 50 people. Main Meeting attendance was 30.

#### **Meeting Issues by Don Armstrong**

Tia moved from room 306 to 127 due to construction in the 306. The construction was also the reason the Microsoft Access SIG was cancelled. We may need to replace equipment missing from the Janitorial Closet. Richard said that Media Services is frequently not available and that we can't depend on them, that we need a backup plan. Steven said that any services Chapman provides is extra and not in the contract. Tia asked to see the contract. Don said the contract lists the dates we have meetings but he hasn't read the whole thing. Larry said a backup plan is a good idea and we need to spend what is necessary. Also discussed was the FM radio that Jim bought to help hearing impaired people. It was so weak that it reached only the first few rows. Gerry said we should tell people who have hearing problems to move down to the first few rows.

STEM SIG A few people asked Richard about it and are considering participating. Tia said to ask Chapman University if they want to sponsor this type of SIG. She said it might be something that students may want to participate.

#### **Website by Rudy Lauterbach**

Rudy said he has been making minor adjustment to the web site such as icons on the About page. He also added a panorama photograph of the Auditorium during the Main Meeting. The shot was taken with an Apple iPhone camera and covers a field of about 200°. The camera listed the lens focal length at 4mm. Rudy also added a link, which leads to humorous cartoons dealing with computers. The cartoons are in a virtual pile, along the "Z-axis." Scrolling over the cartoons shows them one at a time.

Rudy talked about the Members Information page, which leads to the Community Bulletin Board. He said that he could do a Main Meeting presentation explaining all the aspects of the NOCCC web site. He also sent an email to Mary Cornett about exchanging links with the "49 and Holding" computer club. She also wants us to visit them, and vice versa.

Rudy also joined ORCOPUG which meets at a restaurant. Don said we might get some pointers or give them some.

#### **Public Relations Report by Tia Williams**

Tia spoke to Yolanda at OneOC.org. Our membership has been extended to the end of the year and the contact person has been changed to Don. They will have a networking event in August or September. She recommended that we familiarize ourselves with the organization. We can get updates on networking events, online classes or training for Board members. Rudy said we should all go to a training class and the club should pay for it. Tia said it's a non-profit so it wouldn't be too expensive and that it could put us in line with other non-profits organizations.

Tia needs more NOCCC business cards and flyers. She asked if anyone had paper version of the flyers ready to be give out. Tia's goal it to make our club more visible by going to other types of clubs. The ultimate goal is to find someone to split or share a booth in next year's Labor Day fair.

Richard said that we should have a generic card for most Board members but that the President and the P.R. Chairperson should have cards with their names on them. Don agreed. John said we should print out our own whereas Richard said to have them done professionally. Apparently, Chapman University wants everyone to use their new address, One University Drive, Orange, CA 92866. Don said that other things need to be changed as well and asked Tia to put together a new card.

John said that the Wednesday Orange County Register has a Go+Do section, which lists a variety of events. He said to announce our regular meeting and the speaker a week before the meeting.

Rudy says that every week the Orange County Register focuses on one of three universities in Orange County: Cal State Fullerton, UC Irvine and Chapman University. He suggested we could get them to mention the NOCCC in the Chapman section. Several people said we shouldn't do anything to anger Chapman. We would also need to convince the OCR reporter to mention us. John said the reporter should ask for approval, not us. Gerry said that we mention in the Orange Bytes that we meet at Chapman University and that doing the same in the Orange County Register is no different.

#### **August Meeting by Don Armstrong**

Don has been in touch with Hunter Ruthrauff, who could speak to us about 3D printing, but can't make our August meeting. Hunter lives in San Diego so Don said we should reimburse him for gas if he does a presentation for us. Hunter may not be able to move the printer but has videos of 3D printing. Gerry said it is real costly to make even simple things and that a demonstration of 3D printing may be too slow for our meeting. Don said the unit is about 24" x 14," technically portable, but Hunter may not want to move it. Don was still trying to get a different speaker on 3D printing for the August meeting.

Steven said we need to talk about what was stolen or missing from the janitor's closet. It is suspected that a box of cables, connectors and adapters is missing. Since Chapman Audio-Visual wasn't there, we had no microphone or speakers for the auditorium.

Richard said that when the closet door was opened in the morning both cabinets were open. He didn't notice anything missing. The more valuable items were still there, so Don questioned whether anything was stolen or not. Richard also

said that the cabinets should be locked at all times. Don said that he would be the last person out and make sure the cabinets are locked. Steven said that the locks were switched so the better lock is on the cabinet our most valuable items. Richard said the cabinets have been there for 25 years. Don said we need to designate what parts of the room we're going to use, inventory what is there, make sure we have room for what we need and make sure the locks are strong enough.

Richard also said that he won't be able to do any heavy lifting any more. He complained that people sitting in front of the Auditorium early in the morning will not help him. He said we need to buy four more lightweight tables, drill a hole through them and chain them together when in storage. Stenciling "NOCCC" on the tables hasn't prevented people from taking them. Don and Larry said that we can use a bicycle cable and a small hole to keep the tables together. Richard said we need to use a larger hole and chains. According to Richard, all of our light tables have been taken. John wants to know what kind of tables we are going to buy and how many we are planning on buying. Don said he would buy the new tables.

Larry said we need to replace two 25-foot long VGA cables used with the projectors. Larry had good experience with a cable he bought at Orvacs. Gerry suggested that Omni-Technics would have used cables.

Steven said we still have boxes of obsolete books in the closet that need to be thrown away.

A motion was made by Steven to adjourn the meeting, which was seconded by Gerry. It passed unanimously and the meeting was adjourned at 9:27 p.m.

#### **NOCCC Fee Schedule**

The fee schedule has been set up to increase club membership, attract people with an interest in computing, and attract local computer-related businesses to place ads in the Orange Bytes with or without becoming NOCCC members. **We are also offering members the opportunity to help our club financially by making donations that should be income-tax deductible since we are chartered as a nonprofit 501(c)(3) organization.** Donors will be acknowledged in the Orange Bytes and the Membership level will be shown on the Member's Badge. **Your regular dues are tax deductible!** T

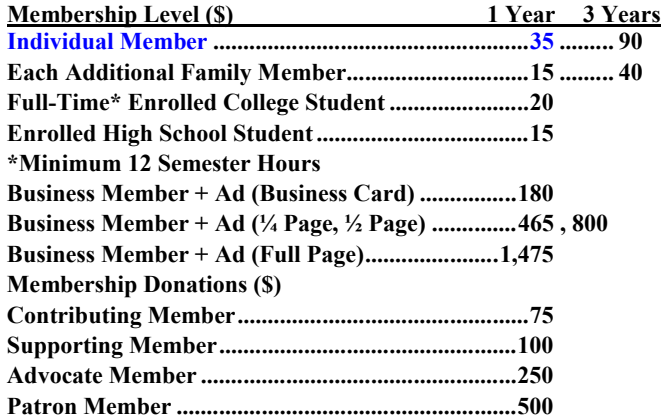

## **Location & Transportation Info.**

#### **Meeting Information**

The NOCCC meetings are held at Chapman University, in the Hashinger Science Center and Irvine Hall, near the northwest corner of Center Street and Palm Avenue.

#### **Parking Information**

Most of this information is on the back cover. For more information, see **[www.chapman.edu/map/parking.asp](http://www.chapman.edu/map/parking.asp)**. A map of the Chapman University campus is also available at **[www.chapman.edu/map/map.pdf](http://www.chapman.edu/map/map.pdf)**.

#### **Bus Service**

Several Orange County Transportation Authority (OCTA) buses service Chapman University. Route 54 runs East and West on Chapman Ave. The 59 runs North and South on Glassell Avenue, but doesn't start early enough for the 9:00 a.m. SIGs. Get the most current information or use a trip planner at **<www.octa.net>**. OCTA also has a Consumer Information Center at (714) 636-7433 (RIDE).

#### **Railroad Service**

Metrolink trains can get you to the NOCCC meeting from the Inland Empire. There are stops in the cities of Riverside, Corona, and Anaheim Hills. Parking your vehicle is free at the train station. (**See M on map below**.)

On Sundays, Inland Empire-Orange County Line train 859 leaves San Bernardino destined for Orange County at 8:55 am. For the return trip, train 858 leaves nearby Orange Metrolink at 3:15 pm and train 860 leaves at 5:35 pm. The Metrolink station is four-and-a-half blocks from Chapman University. For specifics regarding your trip, check the web site: **<http://www.metrolinktrains.com>** or call 1-800-371-5465.

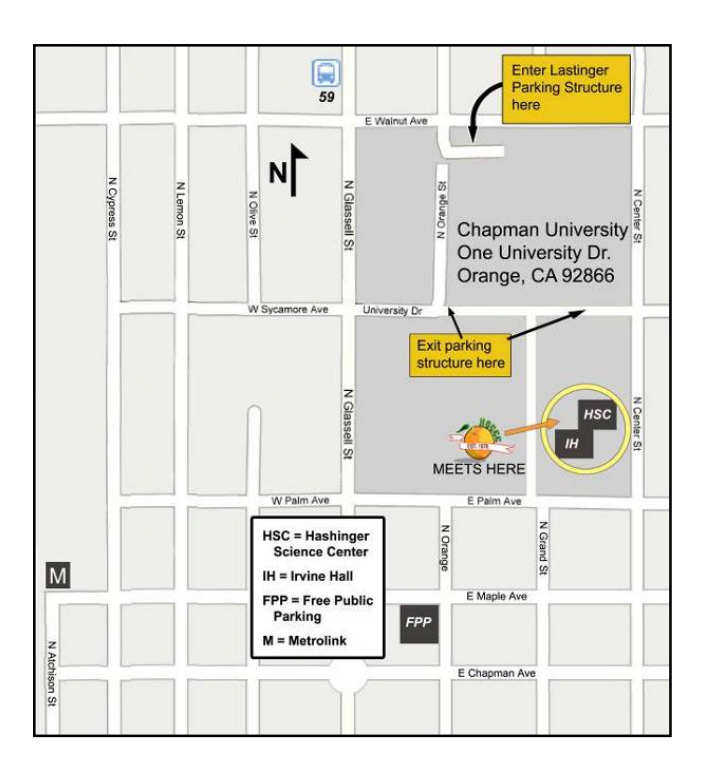

## **Changes to Back Cover**

#### *By Steven Breitbart, NOCCC editor*

It has been brought to our attention that the stickers used to hold the Orange Bytes together during delivery were difficult to remove. I have made a few changes to the back page of the newsletter. The lower left and lower right sides have been indented to minimize the amount of text covered by the stickers. The adhesive softens slightly when warmed and comes off more completely if you pull them off slowly.

## **FREE AD SPACE**

**If you are a NOCCC member, and have a computer-related, non-commercial or "Talent Available" ad that you would like to have placed in this newsletter or on the NOCCC web site, send an e-mail with a copy of your business card or ad to the NOCCC Editor at [editor@noccc.org](mailto:editor@noccc.org)**

**Classified ads by NOCCC members cost \$5 for 1 to 25 words and \$10 for 26 to 50 words.**

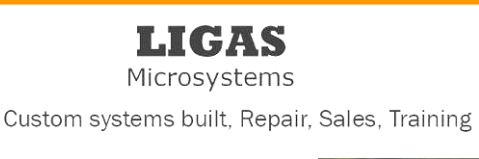

714-544-3589

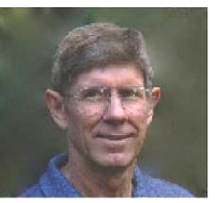

jsanders@ligasmicro.com

## **Your Business Card** would look good here!!

For information about advertising in the Bytes, contact: editor@noccc.org

#### **Publication Information Orange Bytes is published monthly by: North Orange County Computer Club P.O. Box 3616, Orange, CA 92857**

**All opinions expressed herein are those of the individual authors only and do not necessarily represent the opinions of the NOCCC, its officers, Board of Directors, the** *Orange Bytes*  **newsletter or its editors. The NOCCC does not guarantee the accuracy or the correctness of advertising or articles in the**  *Orange Bytes***, nor does the NOCCC intend to endorse, rate, or otherwise officially comment on products available. Therefore, the readers are cautioned to rely on opinions presented exclusively at their own risk.**

**Trademarks/Copyrights** — The mention of names of products in this publication without trademark or copyright symbols does not imply that they are not so protected by law. All trademarks are the property of their respective owners.

**Production** — *Orange Bytes* was produced with **Microsoft Word** ® using the True Type fonts Arial, Benguiat Bk BT, and Times New Roman.

**Printed by: Creative Technology**

**5959 Palmer Blvd. Sarasota, FL 34232—28 800-533-1031**

# **MasterCard**

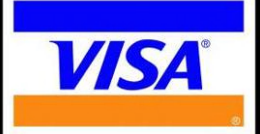

## **Membership Renewal**

**When you turn in your renewal with this form & cash or check, include your membership number & name, and only demographics that changed since the last renewal.**

**Memberships also may be renewed by credit card at: https://ipn.intuit.com/pay/NorthOccc**

*To stay up-to-date with Club news & have full access to the NOCCC web site, send e-mail address changes to membership@noccc.org*

## *Commercial display advertisements are welcome, contact editor@noccc.org.*

#### **RATES**

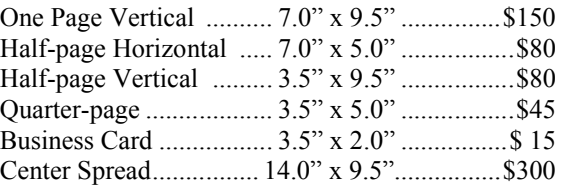

#### **Deadline: Tenth of the month**

Discounts: 3months=10%, 6=15%, 12=20% If you are interested in advertising in the publications of multiple User Groups throughout the region or nationally, you can learn more by contacting http://www.apcug.org

Readers, please tell our advertisers that you saw their ad in the *Orange Bytes*

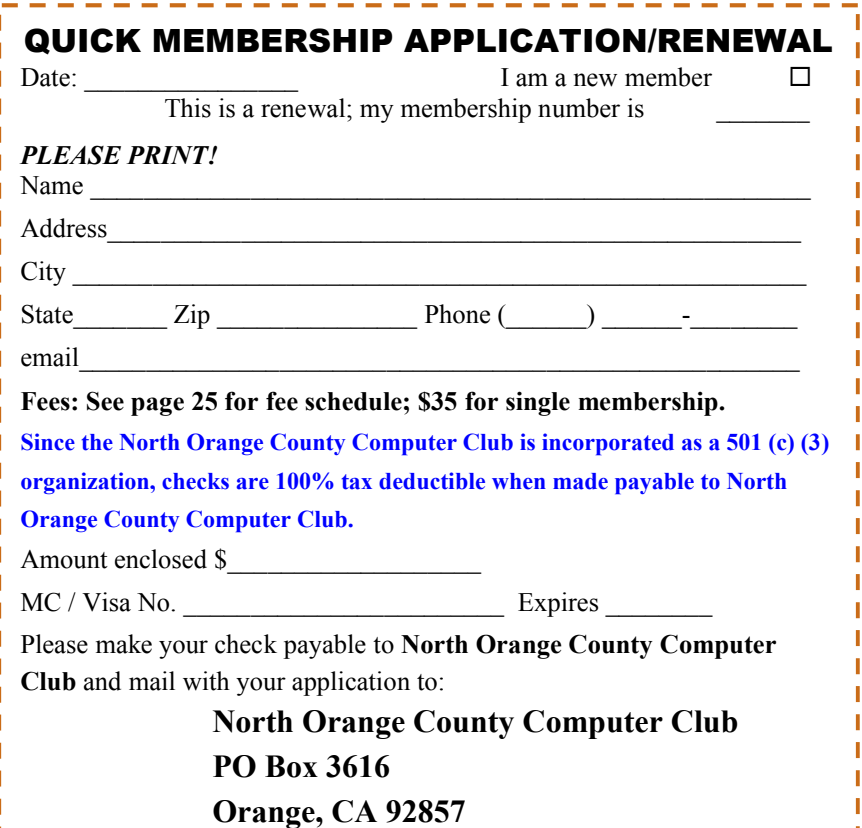

**North Orange County Computer Club PO Box 3616 Orange, CA 92857** 

**Members: Your expiration month and year appear above your address. Please renew promptly using the application inside.**

## **Dated Material - Please deliver by August 6, 2013**

## **Are You a NOCCC Member?**

#### **Consider all that you get with membership and Join Now!**

- **Meetings**. Keep up with what's going on in the computer world. Hear outstanding industry representatives make presentations of the latest and greatest in computer products.
- **Special Interest Groups**. Our SIGs cover a broad spectrum of computer issues. Whether you are a beginner or a power user, attend the lectures and demonstrations, and share your knowledge about computers.
- **Raffle Drawings**. We have distributed thousands of dollars worth of hardware, software, and books as prizes at our Main Meeting.
- **Consignment Table**. We have a consignment table during evenmonth meetings, in which members can sell or buy all kinds of computer & software items.
- **Get help with your current computer problems**. In the Random Access portion of the Main Meeting, you may ask your question of the entire assemblage. More than likely, someone will have the answer.
- **NOCCC Help Line.** NOCCC volunteers, experts in their fields, are ready to assist you with your computer problems. They can be contacted by email or by telephone.
- **The** *Orange Bytes* Newsletter. Our award-winning newsletter reports on club activities and provides articles about current computer issues and reviews of software and books.
- **Product Reviews.** Write a review for the *Orange Bytes* and keep the software, hardware, book, or CD!
	- **Volunteer Work**. We have numerous interesting assignments available. As an all-volunteer organization, you can join with other members in a variety of activities: solicit newsletter ads, write newsletter articles, run a SIG, give a Main Meeting presentation, show new members around, join the board, assist in setting up the meeting or participate in computer-related community volunteer work.
	- Become a NOCCC member by signing up at the Reviews/Membership Desk during a general meeting, usually the first Sunday of the month.

Or simply fill out the form on the reverse side of this page and send it in.

**Meeting Information** — The NOCCC meeting is held at Chapman University, in the Hashinger Science Center and Irvine Hall, near the northwest corner of N. Center St. and E. Palm Ave.

Parking Information - Chapman University's main parking lot is the underground Lastinger Parking Structure under Wilson field on the north side of the campus. Enter from Walnut Avenue, just east of Glassell Street. Parking is not free on Sunday, even if the gate is up. **However, the permit vending machine is about 100 feet south of the entry area. There are other machines elsewhere in the lot.** Find one, buy a permit, and put it on your dashboard. Do not park in any other lot, in a reserved space, or back into a space.

Free street parking also is available on the campus-side of the streets only. Parking in front of any residential housing will result in an expensive parking ticket. A City of Orange public parking lot, located on the southwest corner of E. Maple and N. Orange, is also free and only 2 blocks from the meeting. For more info. see the Transportation Information section.

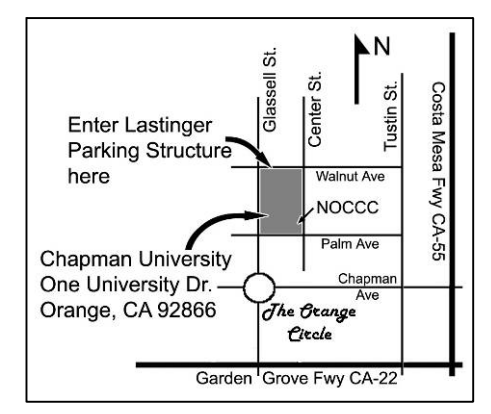